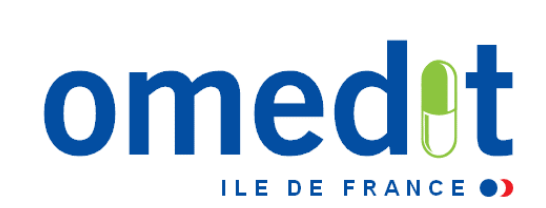

# **Réunion d'information CAQES Outil web Actualités**

**21 et 24 janvier 2019**

# **1. CAQES : contexte réglementaire et actualités**

- **2. Grille d'indicateurs : les évolutions depuis le CBU**
- **3. Documents & outils disponibles**
- **4. Outilweb**
- **5. Autres actualités**

# **1. CAQES : contexte réglementaire et actualités**

**2. Grille d'indicateurs : les évolutions depuis le CBU**

**3. Documents & outils disponibles**

**4. Outilweb**

**5. Autres actualités** 

## **Nature du contrat :**

## **1 volet obligatoire/volet socle Produits de santé** Contrat à durée indéterminée

**Tous les ES :** MCO, HAD, dialyse, USLD, SSR, santé mentale

#### **Tout type de prise en charge :**

Séances, hospitalisation complète, HDJ

#### **Remplace les actuels :**

- $\blacksquare$  CBU
- Régulation liste en sus
- **CAQOS** (contrat d'amélioration de la qualité et de l'organisation des soins) PHEV

#### **3 volets optionnels**

Durée maximale de 5 ans

#### **Ciblage des établissements par l'ARS et l'assurance maladie**

#### **Remplace les actuels :**

- CAQOS transport
- **EXECONTRATE Pertinence**
- CAPES (contrat d'amélioration des pratiques en établissements de santé)

# **Cadre juridique du contrat**

- **Article 81 de la LFSS 2016 : simplification et fusion des divers contrats tripartites conclus entre les établissements, l'ARS et l'assurance maladie**
- **[Décret n°2017-584 du 20 avril 2017 fixant les modalités d'application du](http://www.omedit-idf.fr/wp-content/uploads/2017/05/joe_20170422_0095_0020_decret.pdf)  contrat d'amélioration de la qualité et de l'efficience des soins**
- **Arrêté du 27 avril 2017 relatif au contrat type d'amélioration de la qualité et [de l'efficience des soins mentionné à l'article L.162-30-2 du code de la](http://www.omedit-idf.fr/wp-content/uploads/2017/05/joe_20170430_0102_0033_arrete.pdf)  sécurité sociale**
- **Arrêté du 27 avril 2017 fixant les référentiels de pertinence, de qualité, de sécurité des soins ou de seuils, exprimés en volume ou en dépenses [d'assurance maladie mentionnés à l'article L.162-30-3 du code de la sécurité](http://www.omedit-idf.fr/wp-content/uploads/2017/05/joe_20170430_0102_0034_arrete-referentiels.pdf) sociale**
- **Instruction interministérielle N°DSS/A1/CNAMTS/2017/234 du 26 juillet 2017 [relative à la mise en œuvre du contrat d'amélioration de la qualité et de](http://circulaires.legifrance.gouv.fr/pdf/2017/07/cir_42461.pdf)  l'efficience des soins**

# **Le CAQES en pratique (1)**

- **Abrogation des CBU au 31 décembre 2017**
- **Entrée en vigueur des CAQES le 1er janvier 2018**
- **Restitution d'un rapport annuel d'auto-évaluation (RAA) (sur 1 ou + FINESS)**
- **Continuité entre le CBU et le CAQES / volet obligatoire**
- **Outil web pour les données 2018**
	- pour la restitution du RAA,
	- Pour la restitution du résultat de l'évaluation du RAA

#### • **PAS D'UTILISATION DE L'OUTIL WEB POUR LA PERIODE CONTRADICTOIRE**

# **Calendrier d'évaluation du CAQES**

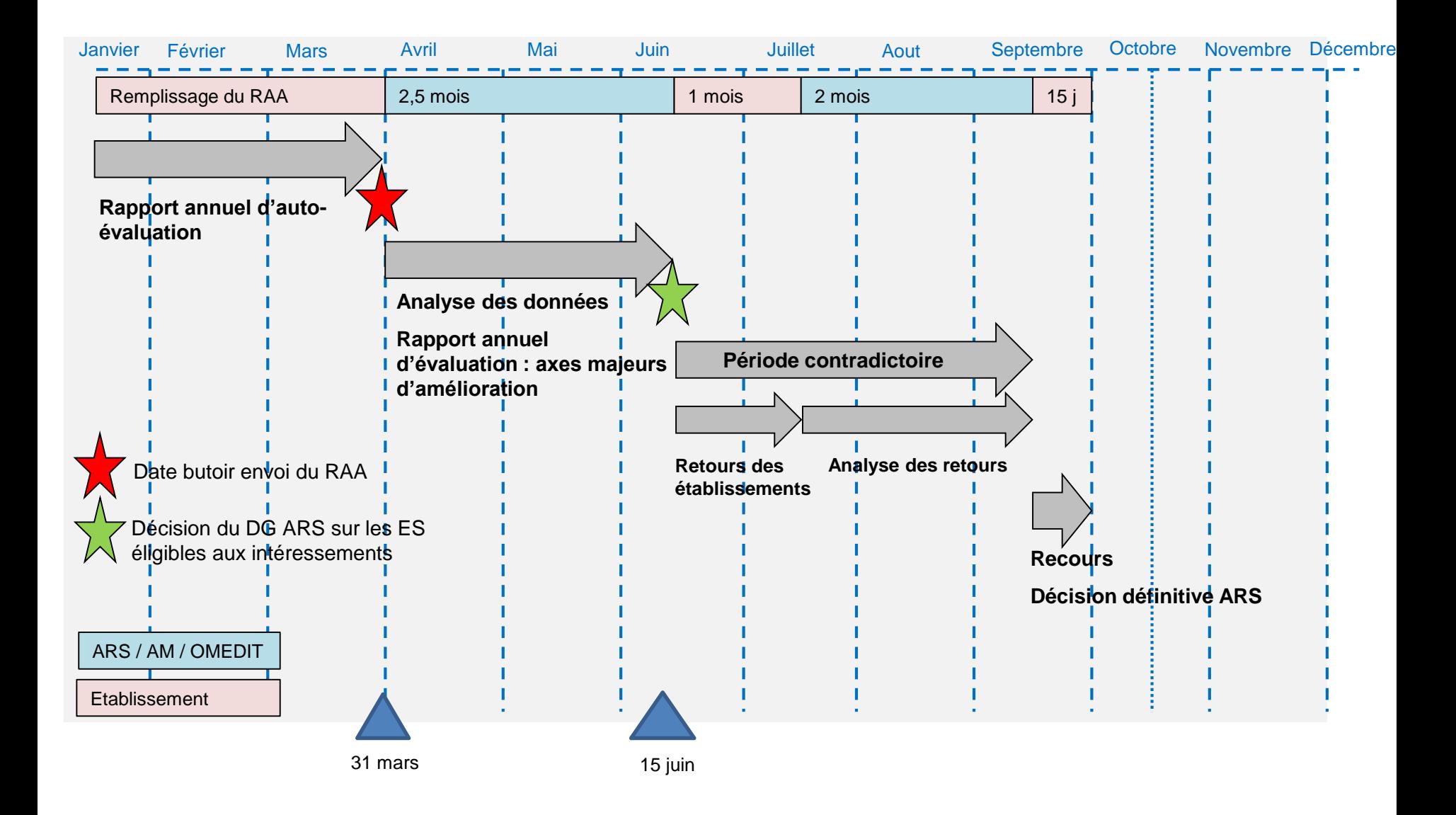

# **Le CAQES en pratique (2)**

#### **Un contrat « simplifié » avec un volet socle « produits de santé » intégrant :**

- Des indicateurs nationaux
- Des indicateurs régionaux

### **Un périmètre d'établissements modifié et élargi/CBU :**

- SSR, ESM, USLD
- dans la continuité du CBU pour les établissements MCO, HAD et dialyse

### **Un RAA inchangé avec recueil sur l'ensemble des indicateurs :**

- Année 2018 (données 2017) « année blanche », pas de sanction, ni de période contradictoire
- Année 2019 (données 2018), pas de sanction

### **Pour 2018, un dispositif d'intéressement prévu**

**Accompagnement des établissements**

# **1. CAQES : contexte réglementaire et actualités**

# **2. Grille d'indicateurs : les évolutions depuis le CBU**

**3. Documents & outils disponibles**

**4. Outil web**

**5. Autres actualités** 

# **CBU CAQES : les évolutions**

**Architecture : 5 parties (avec indicateurs nationaux et régionaux)**

**I - Amélioration et sécurisation de la prise en charge thérapeutique du patient et du circuit des produits et prestations**

- **Aspects généraux**
- **PECM : Prescription - Dispensation des médicaments – Administration**
- **Traçabilité des DMI**

II. Développement des **pratiques pluridisciplinaires et en réseau**

III. Engagements relatifs aux prescriptions de médicaments dans le **répertoire des génériques et biosimilaires**

IV. Engagements relatifs aux **PHEV** 

V. Engagements relatifs aux dépenses et au respect des référentiels pour les médicaments et dispositifs médicaux de la **liste en sus des GHS**

**Le rapport annuel d'autoévaluation (RAA)**

- **Des objectifs**
- **Des indicateurs qualitatifs**
- **Des indicateurs quantitatifs**
- **Le RAA est attendu renseigné dans sa totalité** 
	- L'état des lieux est achevé
	- L' intéressement justifie que l'ensemble des indicateurs soit renseigné

# *INDICATEURS « AVEC INTÉRESSEMENT »*

**Indicateurs « avec intéressement » (1)**

- **Utilisation des logiciels d'aide à la prescription (I.2.1.1)**
- **Informatisation et traçabilité de la prise en charge thérapeutique (I.2.1.2)**
- **Utilisation volet médicamenteux de la lettre de liaison (II.2)**
- **Vigilance et bon usage des antibiotiques (II.5) - traitement de plus de 7 jours non justifiés**
- **Taux d'évolution des dépenses sur la liste en sus (médicaments) et Taux d'évolution des dépenses sur la liste en sus (DM)**
- **Taux de prescription dans le répertoire des génériques pour les PHEV**
- **Possibilité de contrôles sur site**

# **Indicateurs « avec intéressement » (2)**

#### • **Utilisation des logiciels d'aide à la prescription (I.2.1.1)**

#### **ACTION/MESURE**

#### $1.2.1.1 -$

B) TAUX D'EQUIPEMENT EN LOGICIELS D'AIDE A LA PRESCRIPTION DONT LA VERSION OPERATIONNELLE DANS LE SERVICE EST CERTIFIEE (EN NOMBRE DE SERVICES EQUIPES) : NOMBRE DE LITS UTILISANT UN LAP CERTIFIE/NOMBRE TOTAL DE LITS DE L'ETABLISSEMENT ; NOMBRE D'US UTILISANT UN LAP CERTIFIE/NOMBRE TOTAL D'US DE L'ETABLISSEMENT

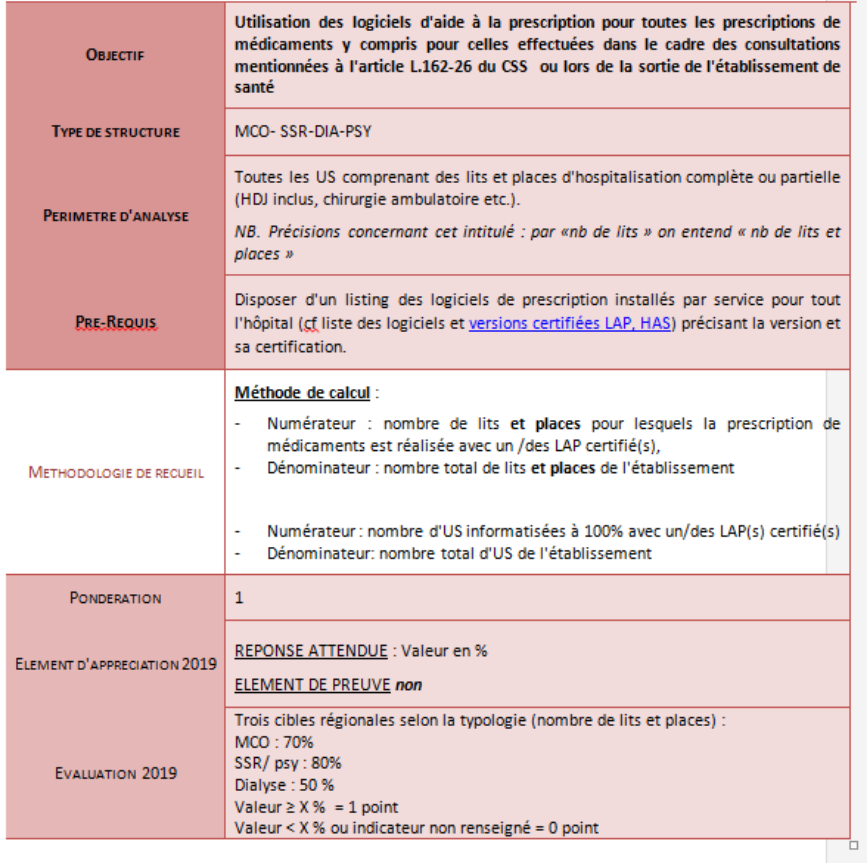

#### Possibilité de contrôles sur site

**Indicateurs « avec intéressement » (3)**

#### • **Informatisation et traçabilité de la prise en charge thérapeutique (I.2.1.2)**

**ACTION/MESURE** 

 $1.2.1.2 -$ 

A) TRAÇABILITE DES MEDICAMENTS : NOMBRE DE LITS INFORMATISES DE LA PRESCRIPTION JUSQU'A LA TRAÇABILITE DE L'ADMINISTRATION/NOMBRE DE LITS TOTAL

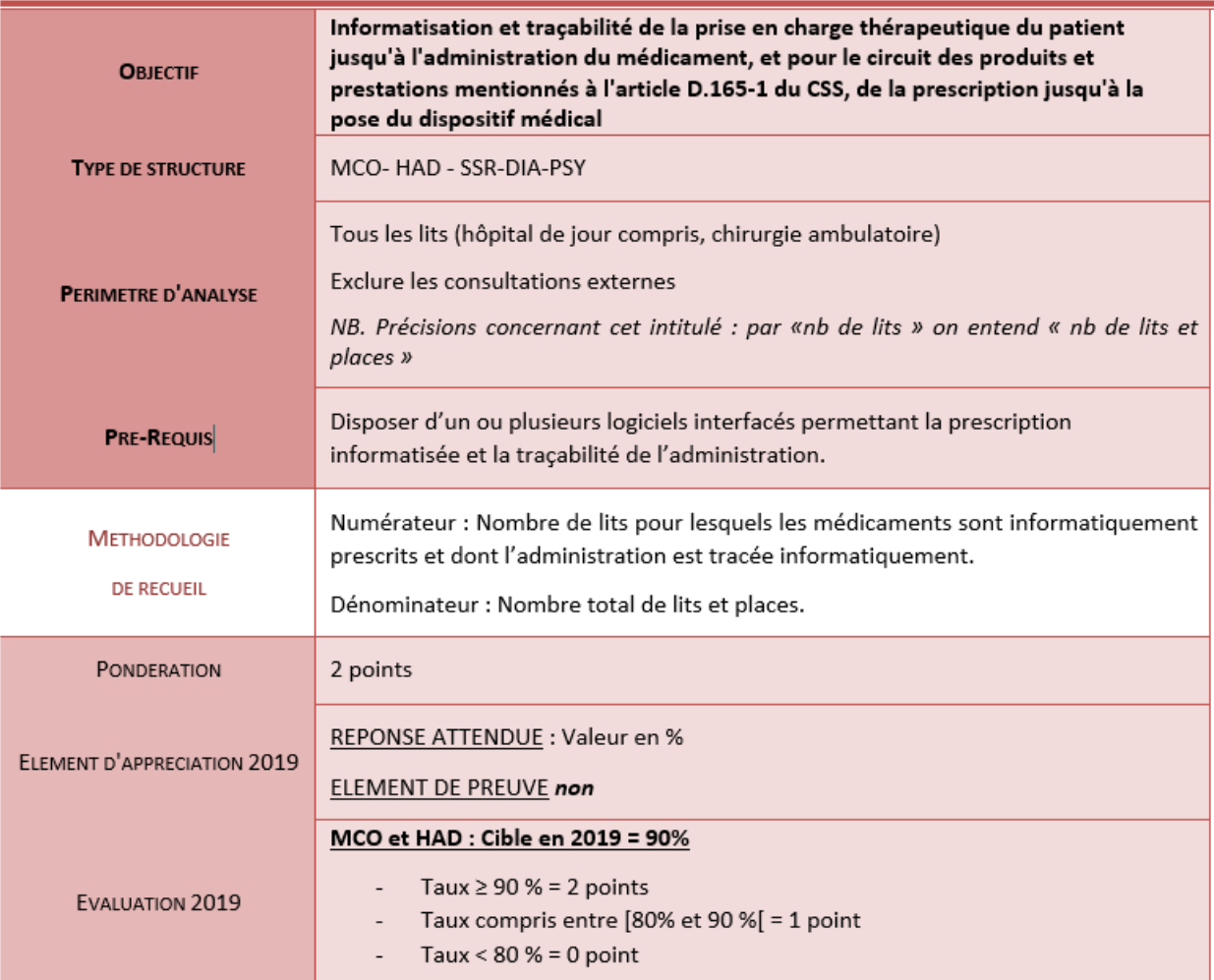

**Indicateurs « avec intéressement » (4)**

#### • **Utilisation volet médicamenteux de la lettre de liaison (II.2)**

#### **ACTION/MESURE**

- II.2 LA CONTINUITE DE LA PRISE EN CHARGE MEDICAMENTEUSE DURANT LE PARCOURS DE SOINS EST MISE EN ŒUVRE (GESTION DES TRAITEMENTS MEDICAMENTEUX AUX POINTS DE TRANSITIONS).
	- 1) POURCENTAGE DE SERVICES DE L'ETABLISSEMENT QUI INTEGRENT DANS LEUR DOCUMENT DE SORTIE OU LETTRE DE LIAISON UN TABLEAU PRESENTANT LES TRAITEMENTS HABITUELS DU PATIENT, LES TRAITEMENTS A LA SORTIE ET LES **COMMENTAIRES JUSTIFIANT LES MODIFICATIONS DES TRAITEMENTS**
	- 2) POUR LES SERVICES UTILISANT UN "TABLEAU MEDICAMENT PARCOURS": POURCENTAGE DE TABLEAUX INDIQUANT DANS LA COLONNE DEDIEE LES MOTIFS DE MODIFICATIONS DES TRAITEMENTS, POURCENTAGE DE TABLEAUX DANS LESQUELS LES MEDICAMENTS SONT STRUCTURES PAR DOMAINE PATHOLOGIQUE

 $+$ 

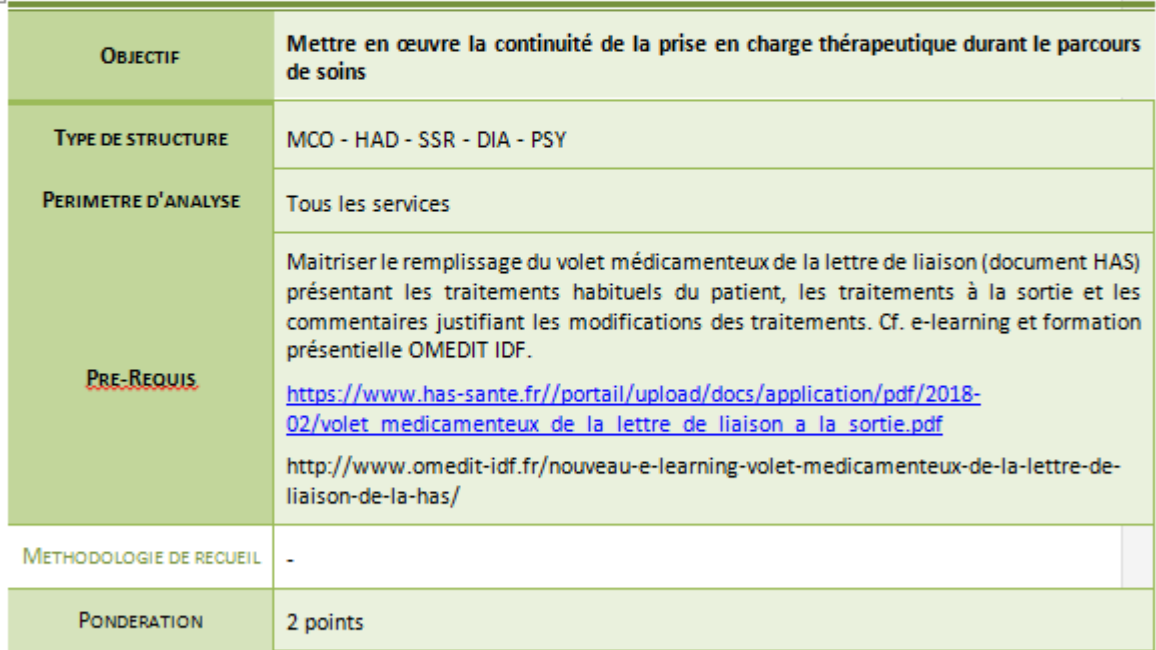

**REPONSE ATTENDUE: valeurs** ELEMENT D'APPRECIATION 2019 ELEMENT DE PREUVE non obligatoire % de services de l'établissement ayant intégré le volet médicamenteux de la lettre de liaison dans leur document de sortie ou lettre de liaison :

# **Continuité de la prise en charge – Document de**

**sortie (item II.2)** 

### **Tableau Médicament Parcours (tableau 6 colonnes) « Volet médicamenteux de la lettre de liaison à la sortie » 1**

*[https://www.has-sante.fr/portail/upload/docs/application/pdf/2018-02/volet\\_medicamenteux\\_de\\_la\\_lettre\\_de\\_liaison\\_a\\_la\\_sortie.pdf](https://www.has-sante.fr/portail/upload/docs/application/pdf/2018-02/volet_medicamenteux_de_la_lettre_de_liaison_a_la_sortie.pdf)*

#### **VOLET MÉDICAMENTEUX DE LA LETTRE DE LIAISON À LA SORTIE**

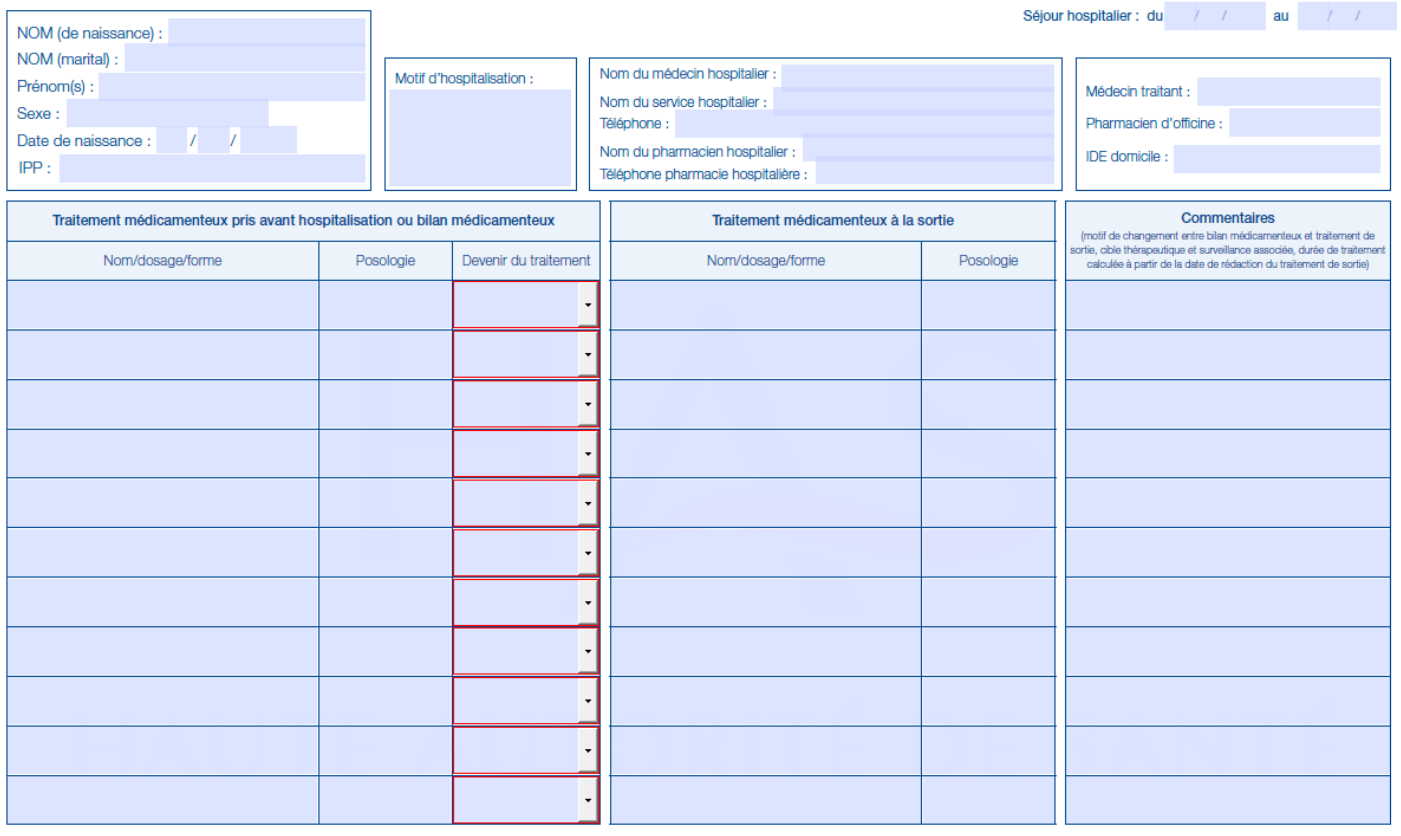

Date:

**Validation** tom, fonction,

signature)

# **Indicateurs « avec intéressement » (5)**

#### • **Vigilance et bon usage des antibiotiques (II.5) - traitement de plus de 7 jours non justifiés**

**ACTION/MESURE** 

II.5 - TAUX DE TRAITEMENTS DE PLUS DE 7 JOURS NON JUSTIFIES : - NB DE TRAITEMENTS PAR ATB PRESCRITS POUR UNE DUREE DE PLUS DE 7 JOURS NON JUSTIFIES / NOMBRE TOTAL DE TRAITEMENTS PAR ATB PRESCRITS POUR UNE DUREE DE **PLUS DE 7 JOURS** 

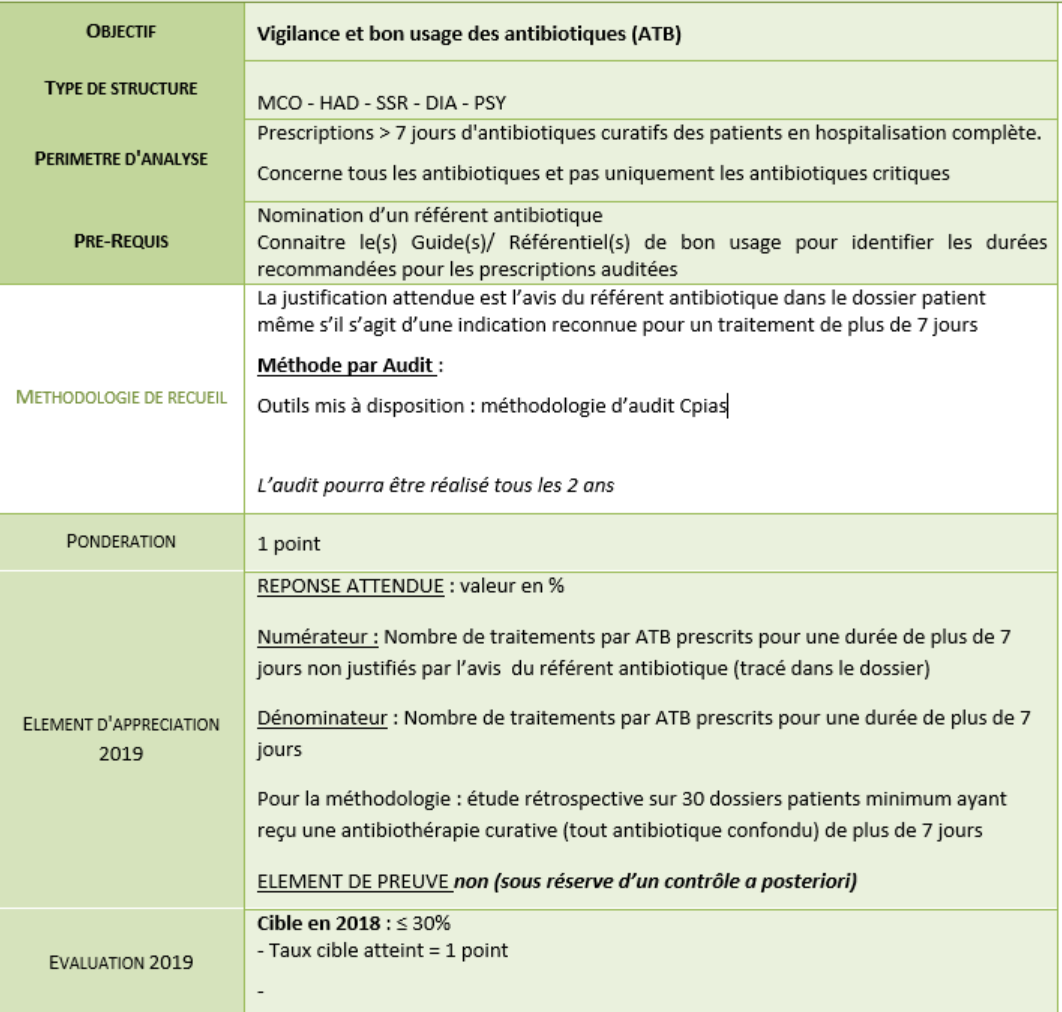

# **Indicateurs « avec intéressement » (6)**

- **Arrêté du 27 avril 2017 fixant les référentiels de pertinence, de qualité, de sécurité des soins ou de seuils, exprimés en volume ou en dépenses [d'assurance](http://www.omedit-idf.fr/wp-content/uploads/2017/05/joe_20170430_0102_0034_arrete-referentiels.pdf) maladie mentionnés à l'article L.162-30-3 du code de la sécurité sociale**
- **Taux d'évolution des dépenses sur la liste en sus (médicaments) (4,1%) et taux d'évolution des dépenses sur la liste en sus (DM) (5,8%)**
- **Taux de prescription dans le répertoire des génériques pour les PHEV (45,5%)**

# *INDICATEURS DONT LA FORMULATION A ÉTÉ REVUE*

# **INDICATEURS REFORMULES (1)**

the control of the control of the control of the control of the control of the control of

 $\mathbb{H}$ 

### **I.1.6 - Réduire les risques associés à l'utilisation des produits de santé.**

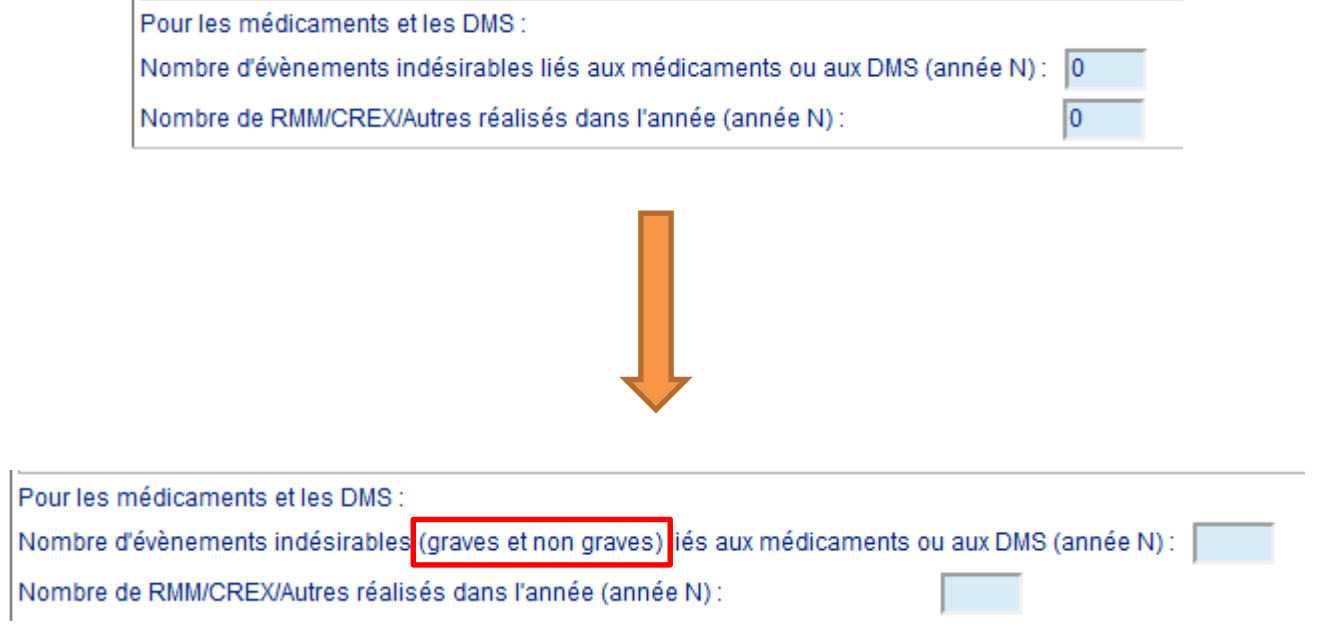

# **INDICATEURS REFORMULES (2)**

**I.2.1.1 - Utilisation des logiciels d'aide à la prescription pour toutes les prescriptions de médicaments y compris pour celles effectuées dans le cadre des consultations mentionnées à l'article L. 162-26 du CSS ou lors de la sortie de l'établissement de santé.** 

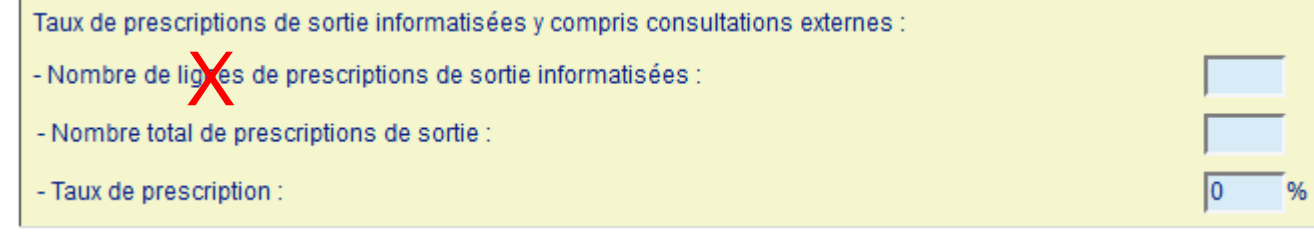

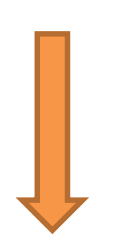

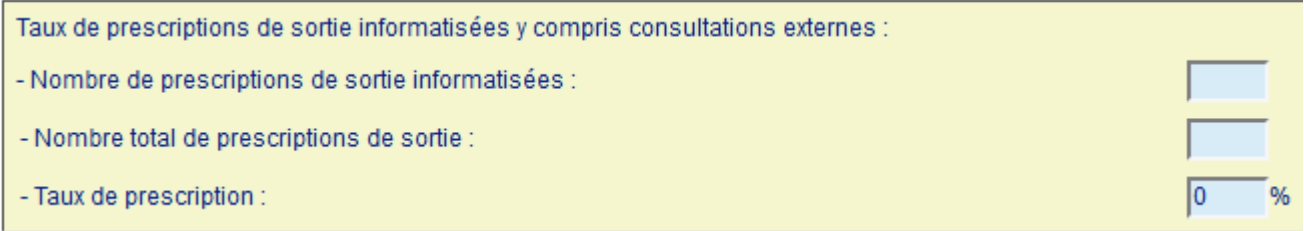

# **INDICATEURS REFORMULES (3)**

### **I.2.1.3 - Optimiser l'alimentation du dossier patient informatisé pour obtenir l'exhaustivité des données relatives à sa prise en charge.**

L'interfacage des différents logiciels de l'établissement permet la mise à disposition dans le dossier patient informatisé de l'ensemble des informations permettant : - la prescription,

- la dispensation (analyse des prescriptions et délivrance)

- et l'administration des produits de santé (notamment données biologiques, chimiothérapies anticancéreuses, nutrition parentérale) durant la totalité de l'hospitalisation du patient.

 $@$  Oui  $@$  Non

Si oui : description courte des interfaces fonctionnelles :

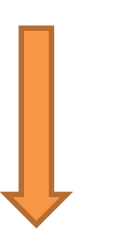

L'interfacage des différents logiciels de l'établissement permet la mise à disposition dans le dossier patient informatisé de l'ensemble des informations permettant : - la prescription.

- la dispensation (analyse des prescriptions et délivrance)

et l'administration des produits de santé (notamment données biologiques, chimiothérapies anticancéreuses, nutrition parentérale) durant la totalité de l'hospitalisation du patient.

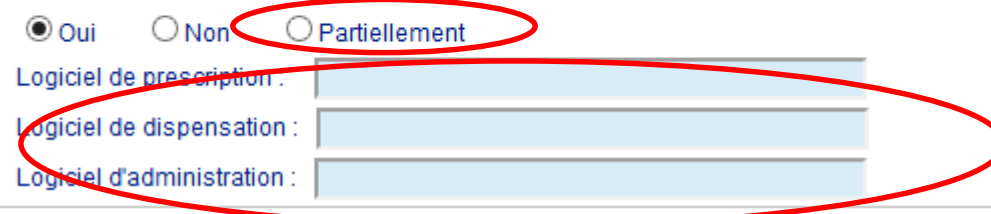

**Si « partiellement » ou « non », transmission d'un justificatif.**

# **INDICATEURS REFORMULES (4)**

### **I.2.3.1 - Sécuriser la préparation des médicaments injectables.**

La préparation centralisée des médicaments injectables par l'établissement est réalisée conformément aux bonnes pratiques de préparation, dans la PUI de l'établissement ou dans le cadre d'une convention de sous-traitance :  $\circ$  Oui  $\circ$  Non

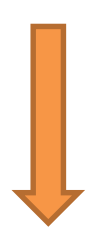

La préparation centralisée des médicaments injectables par l'établissement est réalisée conformément aux bonnes pratiques de préparation, dans la PUI de l'établissement ou dans le cadre d'une convention de sous-traitance :  $\boxed{\circ}$  Non concerné  $\degree$  Concerné :

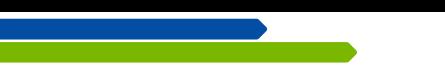

# **INDICATEURS REFORMULES (5)**

### **I.2.3.3 - Sécuriser l'administration des médicaments .**

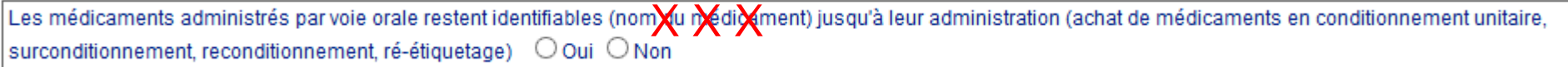

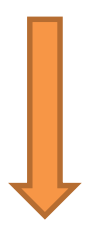

Les médicaments administrés par voie orale restent identifiables jusqu'à leur administration (achat de médicaments en conditionnement unitaire, surconditionnement, reconditionnement, ré-étiquetage) O Oui ® Non

# **INDICATEURS REFORMULES (6)**

#### **II.2 - Mettre en œuvre la continuité de la prise en charge thérapeutique durant le parcours de soins.**

La continuité de la prise en charge médicamenteuse durant le parcours de soins est mise en œuvre (gestion des traitements médicamenteux aux points de transitions).<br>1) Le résultat de l'indicateur IPAQSS "Document de sortie

**Item supprimé car l'indicateur « Document de sortie » (DOC) est remplacé par « Qualité de la lettre de liaison à la sortie » (QLS), IQSS recueilli en 2019.**

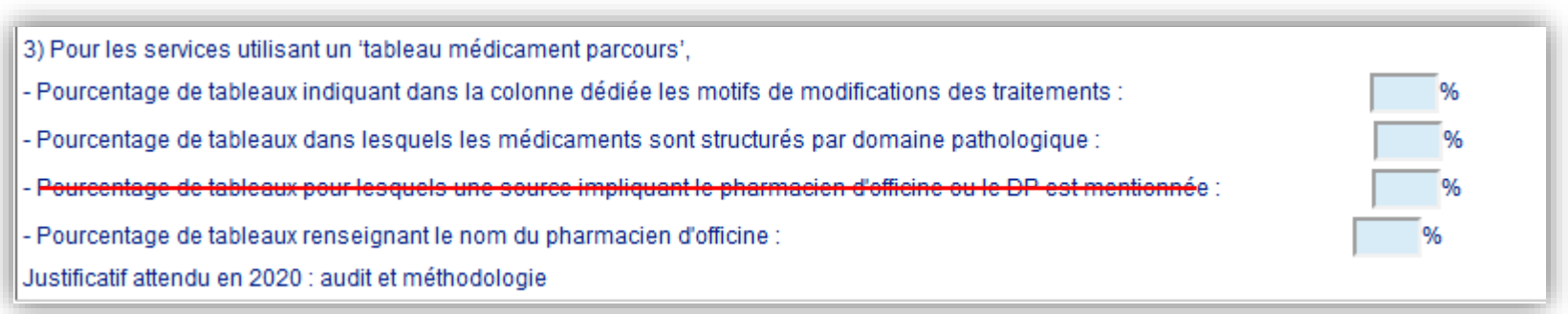

# **INDICATEURS REFORMULES (7)**

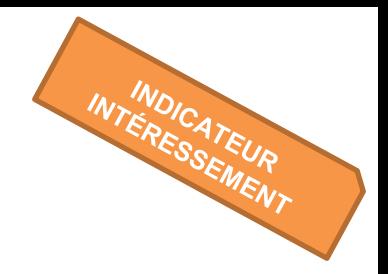

## **II.5 - Vigilance et bon usage des antibiotiques (ATB)**

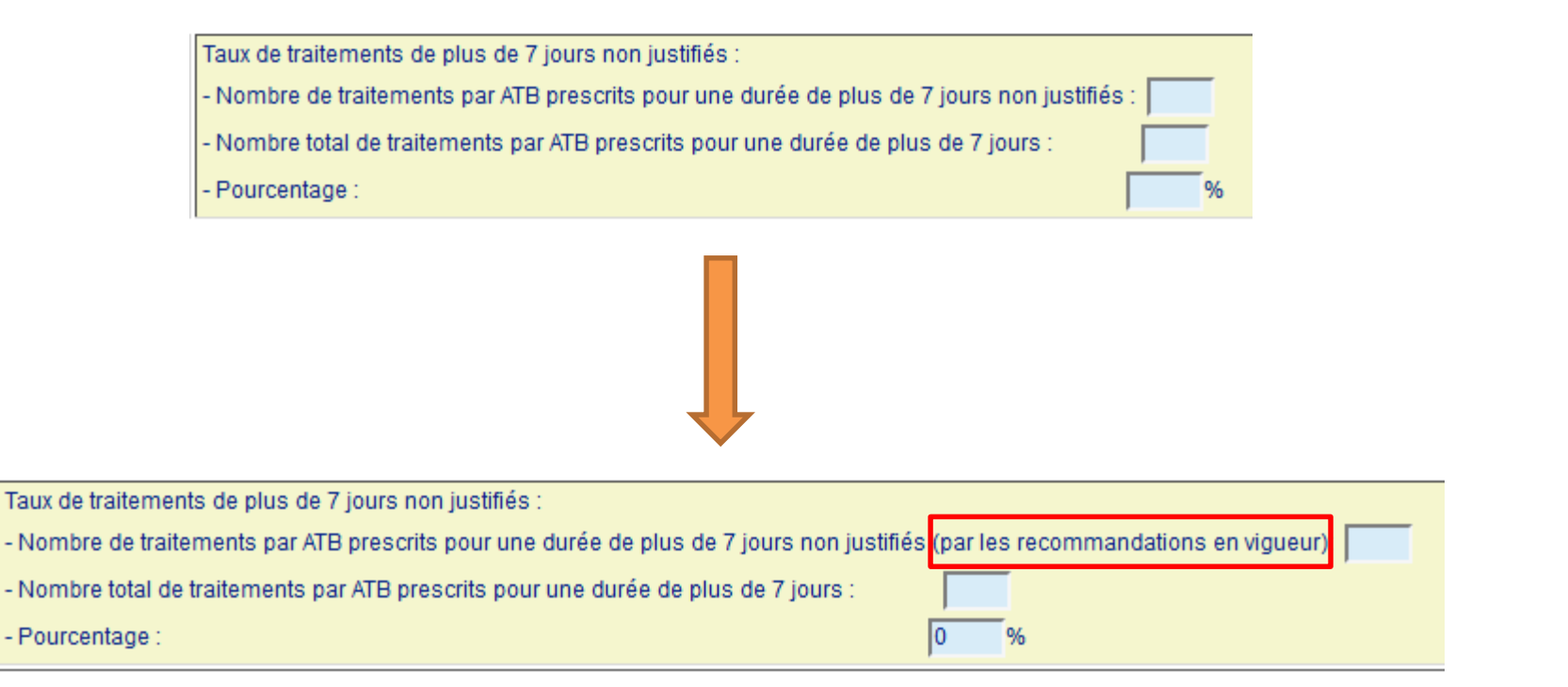

# **INDICATEURS REFORMULES (8)**

#### **III.1 - Promouvoir la prescription de médicaments biosimilaires dans les classes autant que possible**

Taux de prescription des biosimilaires, pour les prescriptions INTRA-HOSPITALIERES. Ce taux est calculé séparément pour les médicaments des classes suivantes : EPO, anti TNF, insuline glargine, G-CSF

EPO:

- Nombre d'UCD de médicaments biosimilaires prescrites par les praticiens de l'établissement :

- Nombre d'UCD prescrites de médicaments biologiques appartenant à la liste de référence des groupes biologiques similaires :

- Taux de prescription :

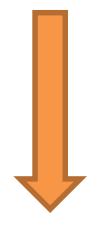

Taux de dispensation des biosimilaires, pour les prescriptions INTRA-HOSPITALIERES. Ce taux est calculé séparément pour les médicaments des classes suivantes : EPO, anti TNF, insuline giargine, G-CSF

#### EPO (Epoétine/EPREX):

- Nombre d'UCD de médicaments biosimilaires dispensées

- Nombre d'UCL dispensées de médicaments biologiques appartenant à la liste de référence des groupes biologiques similaires :

#### - Taux de dispensation

# **INDICATEURS REFORMULES (9)**

#### **V.1 -Suivi des dépenses des médicaments et DMI de la liste en sus**

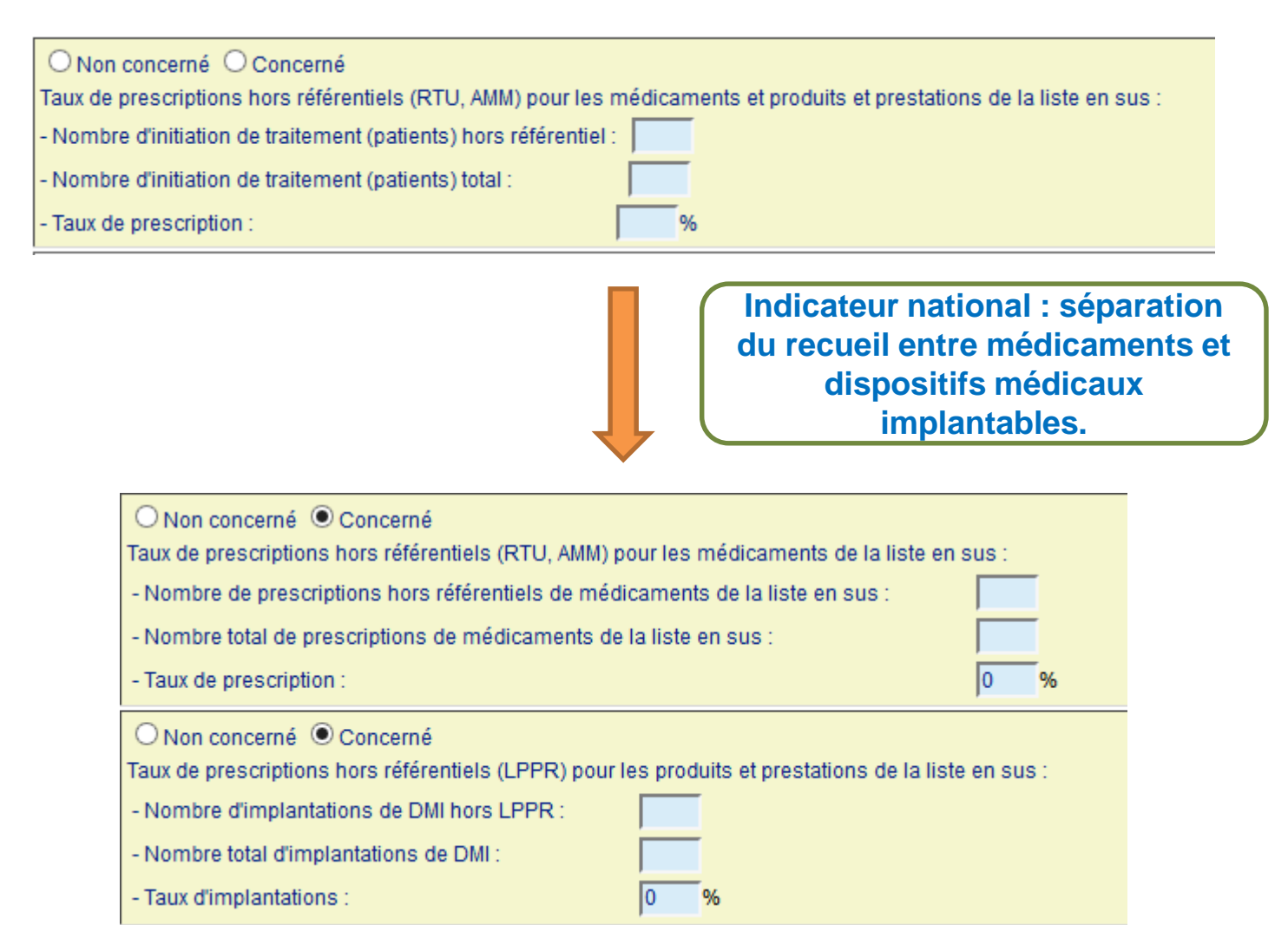

# *INDICATEURS POUR LESQUELS UN AUDIT EST REQUIS*

# **I.2.3 – Administration : Sécuriser l'administration des médicaments**

**I.2.3.3 - Les médicaments administrés par voie orale restent identifiables jusqu'à leur administration (achat de médicaments en conditionnement unitaire, surconditionnement, reconditionnement, ré-étiquetage)**

**I.2.3.4 - Les médicaments injectables reconstitués (unité de soins) restent identifiables (nom du patient et nom du médicament) jusqu'à leur administration (étiquetage)**

**II.1 - Mettre en œuvre la continuité de la prise en charge thérapeutique durant le parcours de soins**

- **La continuité de la prise en charge médicamenteuse durant le parcours de soins est mise en œuvre (gestion des traitements médicamenteux apportés par le patient).**
- **La mise en œuvre de la procédure relative à la gestion du traitement personnel du patient est évaluée.**

**II.5 - Vigilance et bon usage des antibiotiques (ATB)**

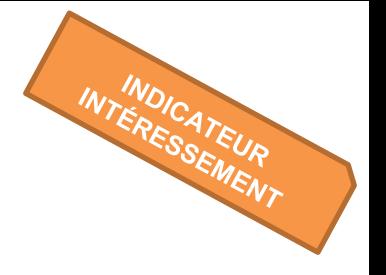

### Taux de traitements de plus de 7 jours non justifiés

= Nb de trts ATB prescrits pour une durée de plus de 7 j non justifiés (par les reco) Nb total de trts ATB prescrits pour une durée de plus de 7 j

**CPIAS ILE-DE-FRANCE**

**V.2 - Maîtriser les pratiques d'utilisation hors AMM-hors RTU des médicaments inscrits sur la liste en sus**

**En cas d'utilisation hors AMM hors RTU, l'établissement s'assure de la présence dans le dossier-patient d'une argumentation étayée par des revues à comité de lecture.**

**AUDIT annuel de dossiers médicaux : description détaillée de la méthodologie employée (nombre de dossiers étudiés et nombre de dossiers argumentés)**

*Rq : l'argumentation dans le dossier patient pourra renvoyer vers le thésaurus de votre établissement pour les situations hors AMM qui y sont intégrées*

## **I.2.4.1 - Assurer la qualité de la traçabilité sanitaire et de la traçabilité de la conformité à la LPP.**

**<http://www.omedit-idf.fr/juste-prescriptionbon-usage/dmi-de-la-liste-en-sus/>**

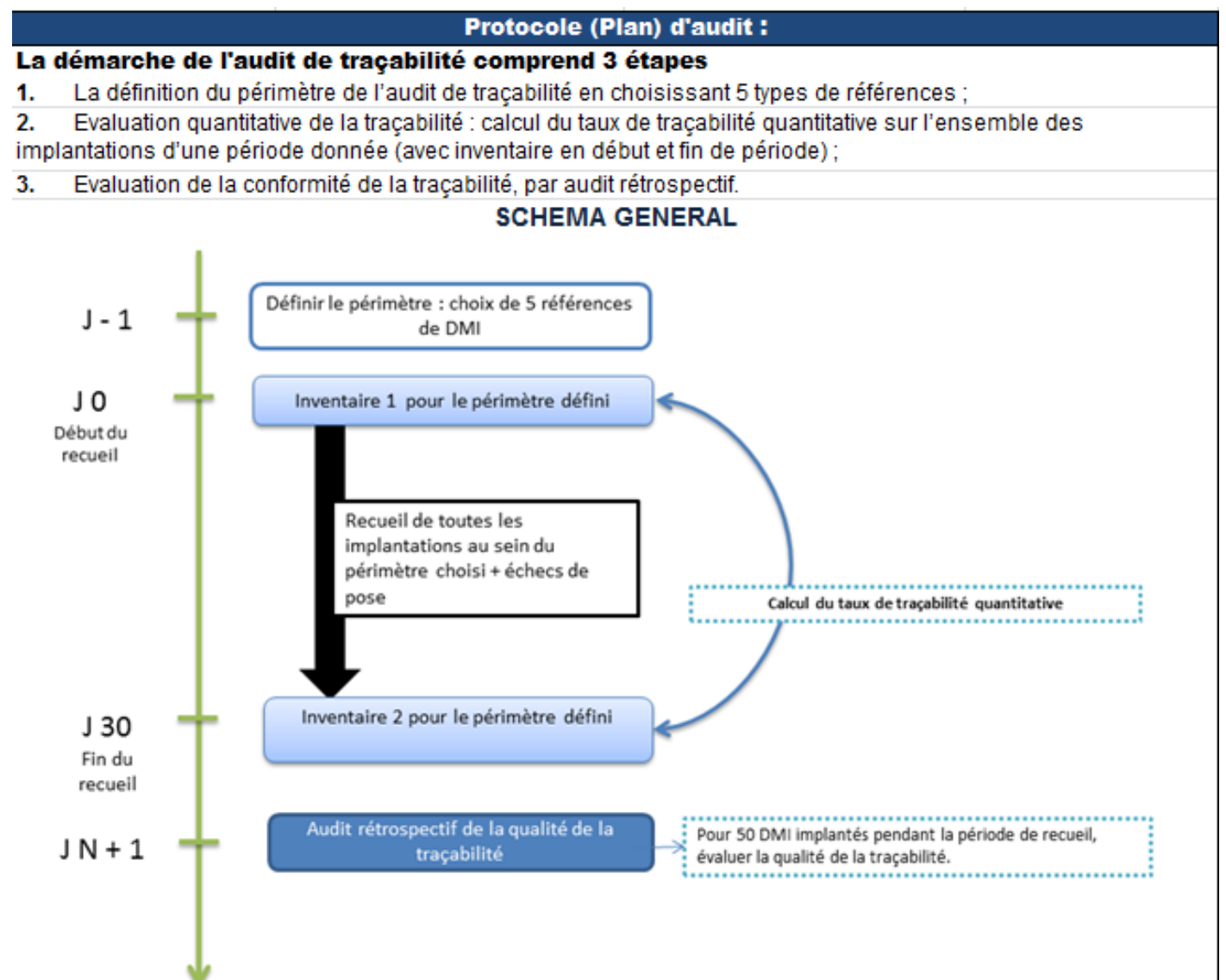

**1. CAQES : contexte réglementaire et actualités**

# **2. Grille d'indicateurs : les évolutions depuis le CBU**

# **3. Documents & outils disponibles**

**4. Outilweb**

**5. Autres actualités**
## **Documents & outils disponibles**

### **[www.omedit-idf.fr](http://www.omedit-idf.fr/)**

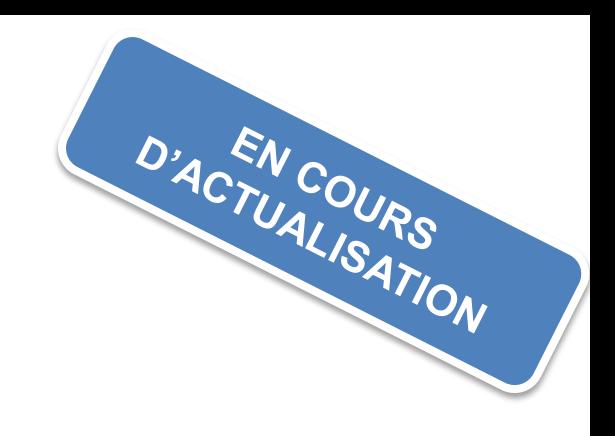

# **rubrique Contrats / CAQES**

- **Grille d'indicateurs CAQES**
- **Calendrier campagne**
- **Boîte à outils CAQES 2018 (aide au remplissage du RAA) :** 
	- FAQ 2017 ARS / Assurance Maladie (contractualisation)
	- Tutoriel d'utilisation de l'outilweb
	- Guide méthodologique CAQES
	- Check-List des éléments de preuve attendus
	- Liste des établissements non concernés par les objectifs quantitatifs PHEV (partie IV)
	- Méthodologies d'audit proposées
	- Suivi des utilisations Méd et DMI hors-GHS : Annexes hors AMM-hors RTU et hors LPP (items V.3 et V.4) !!! Version actualisée !!!
	- A venir méthodologie de calcul de l'intéressement

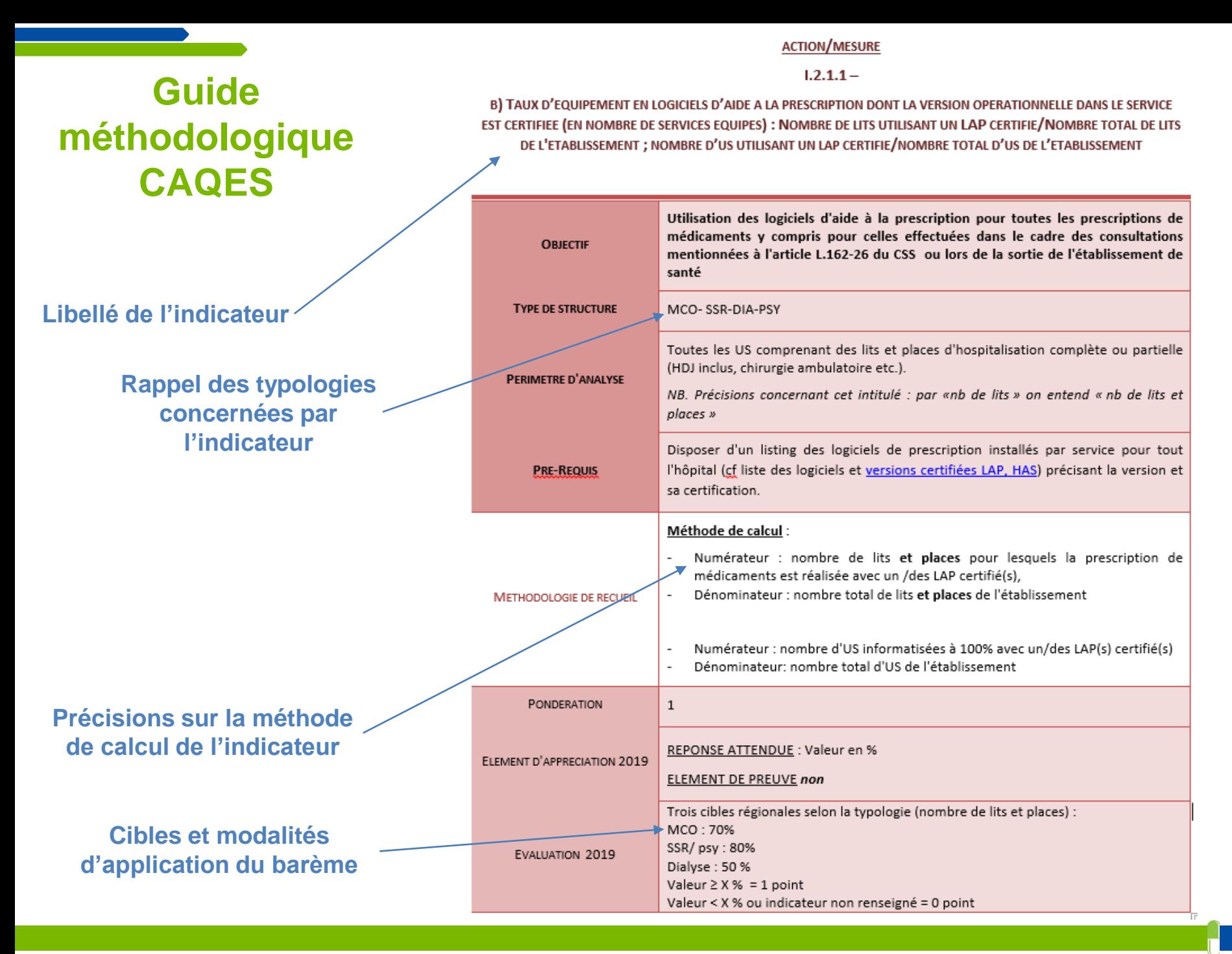

### **III.2 - Part d'achat de génériques et biosimilaires**

- **Mises en œuvre initialement avec le CBU en 2016**
- **2 calculettes différentes : Génériques, Biosimilaires**
- **4 entrées possibles pour chaque calculette : CIP7, CIP13, UCD7, UCD13**
- **Mises à jour annuelles (ANSM : répertoire des médicaments génériques, liste de référence des groupes biologiques similaires)**
- **Copier – coller de données extraites depuis un logiciel ou d'un fichier renseigné/modifié manuellement**
- **Calcul automatique des taux demandés**
- **Approximations réalisées (délivrées/prescrites)**

#### **Calculette Génériques:** http://www.omedit-idf.fr/calculette-generiques-cages/

#### Mise à jour Janvier 2019

Cliquez sur la calculette de votre choix

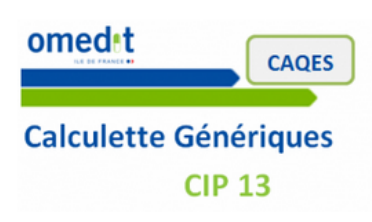

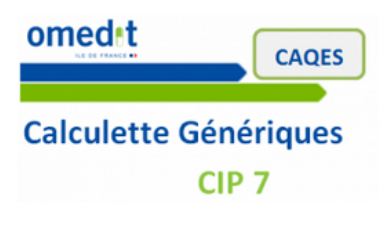

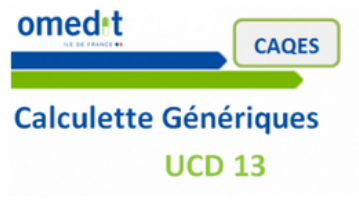

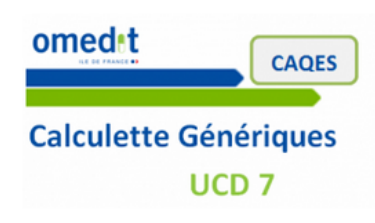

#### Pour utiliser la « Calculette Génériques - OMEDIT IdF » :

1 - Requête des dispensations : Choisir, en fonction de l'unité requêtable dans votre logiciel, l'unité que vous pourrez intégrer à la calculette : CIP 7, CIP 13, UCD 7 ou UCD 13 et exporter dans un fichier Excel la liste des UCD (ou CIP) délivrés (tous médicaments confondus) aux unités de soins de votre établissement sur la période souhaitée et les quantités dispensées.

2 - Télécharger et ouvrir le fichier Excel « Calculette Génériques » correspondant à l'unité choisie en cliquant sur l'un des 4 logos ci-contre.

3 – Si besoin, cliquer sur « Activer les modifications » (en haut, sous la barre d'outils)

4 - Dans votre requête des dispensations, copier toutes les cellules de la colonne correspondant à la liste des CIP ou UCD délivrés (selon l'unité que vous aurez choisie).

ATTENTION : Aucune cellule vide ne doit être présente dans votre colonne et copiée. Remplacer vos éventuelles cellules vides par 0 afin que la calculette puisse fonctionner.

5 – Dans le fichier « Calculette Génériques », coller (collage spécial en valeurs) les valeurs dans la colonne « Liste des codes UCD/CIP délivrés aux services » réservée à la saisie par l'établissement.

6 - Dans votre requête des dispensations, copier toutes les cellules de la colonne correspondant aux quantités délivrées.

ATTENTION : Aucune cellule vide ne doit être présente dans votre colonne et copiée. Remplacer vos éventuelles cellules vides par 0 afin que la calculette puisse fonctionner.

7 – Dans le fichier « Calculette Génériques », coller (collage spécial en valeurs) les valeurs dans la colonne « Nb ucd delivrées » réservée à la saisie par l'établissement.

8 - Vous obtenez alors directement le taux de dispensation dans le répertoire des génériques dans la « calculette » (sur la droite du fichier). Ces valeurs pourront être utilisées pour la saisie du rapport d'autoévaluation 2018 du CAQES (item III.2)

#### **Calculette Biosimilaires :**

**[http://www.omedit-idf.fr/juste-prescriptionbon-usage/generiques-et-biosimilaires/calculette](http://www.omedit-idf.fr/juste-prescriptionbon-usage/generiques-et-biosimilaires/calculette-biosimilaires-caqes/)biosimilaires-caqes/**

Cliquez sur la calculette de votre choix

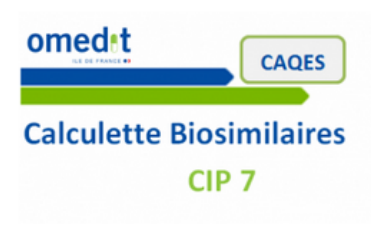

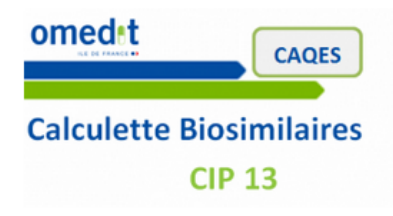

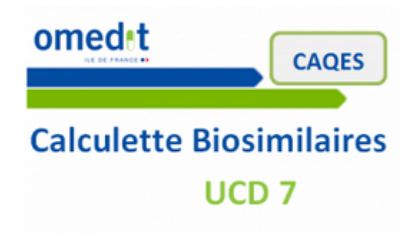

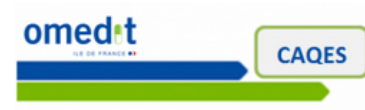

**Calculette Biosimilaires UCD 13** 

Pour utiliser la « Calculette Biosimilaires - OMEDIT IdF » :

1 – Requête des dispensations : Choisir, en fonction de l'unité requêtable dans votre logiciel, l'unité que vous pourrez intégrer à la calculette : CIP 7, CIP 13, UCD 7 ou UCD 13 et exporter dans un fichier Excel la liste des UCD (ou CIP) délivrés (tous médicaments confondus) aux unités de soins de votre établissement sur la période souhaitée et les quantités dispensées.

2 - Télécharger et ouvrir le fichier Excel « Calculette Biosimilaires » correspondant à l'unité choisie en cliquant sur l'un des 4 logos ci-contre.

3 - Si besoin, cliquer sur « Activer les modifications » (en haut, sous la barre d'outils)

4 - Dans votre requête des dispensations, copier toutes les cellules de la colonne correspondant à la liste des CIP ou UCD délivrés (selon l'unité que vous aurez choisie).

ATTENTION : Aucune cellule vide ne doit être présente dans votre colonne et copiée. Remplacer vos éventuelles cellules vides par 0 afin que la calculette puisse fonctionner.

5 - Dans le fichier « Calculette Biosimilaires », coller (collage spécial en valeurs) les valeurs dans la colonne « Liste des codes UCD/CIP délivrés aux services » réservée à la saisie par l'établissement.

6 - Dans votre requête des dispensations, copier toutes les cellules de la colonne correspondant aux quantités délivrées.

ATTENTION : Aucune cellule vide ne doit être présente dans votre colonne et copiée. Remplacer vos éventuelles cellules vides par 0 afin que la calculette puisse fonctionner.

7 - Dans le fichier « Calculette Biosimilaires », coller (collage spécial en valeurs) les valeurs dans la colonne « Nb ucd delivrées » réservée à la saisie par l'établissement.

8 - Vous obtenez alors directement le taux de dispensation de biosimilaires dans la « calculette » (sur la droite du fichier). Ces valeurs pourront être utilisées pour la saisie du rapport d'auto-évaluation 2017 du CAQES (item III.1 et III.2)

### **Bilan des utilisations hors AMM/hors RTU des médicaments inscrits sur la liste en sus des GHS (item V.3)**

### • **Annexes Excel :**

**2 feuilles :** *[http://www.omedit-idf.fr/wp-content/uploads/2019/01/annexes1-2\\_medicaments\\_RAA2018vd-3.xlsx](http://www.omedit-idf.fr/wp-content/uploads/2019/01/annexes1-2_medicaments_RAA2018vd-3.xlsx)*

- Médicaments hors GHS CANCEROLOGIE
- Médicaments hors GHS HORS CANCEROLOGIE

### **Bilan des utilisations hors LPP des DMI inscrits sur la liste en sus des GHS (item V.4)**

• **Annexe Excel :** *[http://www.omedit-idf.fr/wp-content/uploads/2019/01/annexes3\\_DMI\\_RAA2018-2.xlsx](http://www.omedit-idf.fr/wp-content/uploads/2019/01/annexes3_DMI_RAA2018-2.xlsx)*

Ce bilan mentionnera le suivi détaillé pour au moins **deux familles de DMI ciblées** par l'établissement.

A noter : le bilan devra intégrer les DMI faisant l'objet d'un suivi d'implantation **dans le cadre d'un registre national ou régional**.

#### **A noter :**

- **2 ème modalité de transmission = directement dans les annexes intégrées à l'outil web**
- **NE PAS UTILISER les annexes des années antérieures !!!!**

**1. CAQES : contexte réglementaire et actualités**

**2. Grille d'indicateurs : les évolutions depuis le CBU**

**3. Documents & outils disponibles**

## **4. Outilweb**

**5. Autres actualités** 

**PAGE DE CONNEXION**

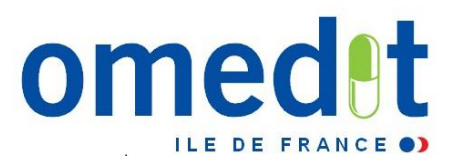

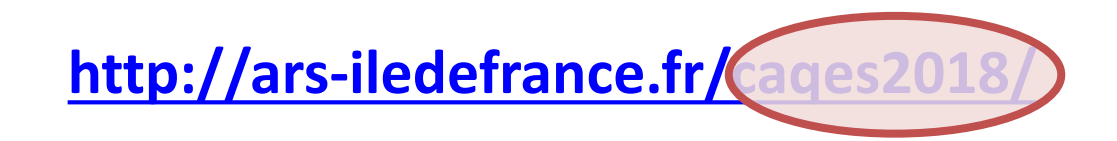

• Lien internet vers l'outil web : communiqué par mail en même temps que le mot de passe (envoi à 4 personnes)

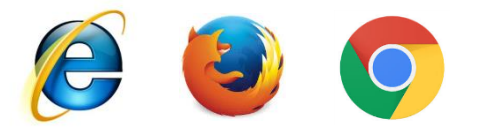

• **Développé pour Internet Explorer mais compatibilité avec les autres navigateurs**

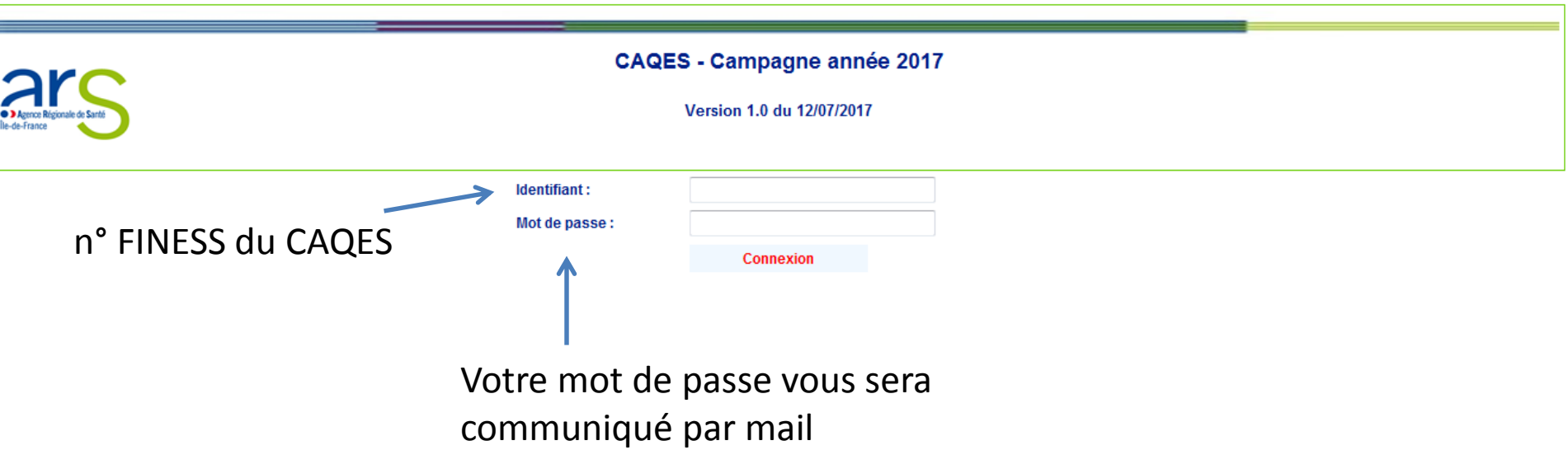

### **SAISIE DES DONNÉES - VALIDATION**

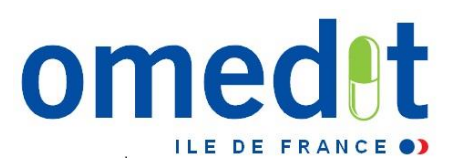

**1. Connexion sur la session «Etablissement » = remplissage du RAA**

- Connexion avec le FINESS (identifiant) et mot de passe transmis par mail par le secrétariat de l'OMEDIT IDF
- **2. Saisie du RAA**
	- Possibilité d'enregistrer en cours de saisie
	- Intégration des justificatifs
- **3. 1 ère validation du RAA depuis la session « Etablissement » par le référent CAQES**  Rubrique « Validation du RAA par le référent CAQES (période initiale) »
- **4. Connexion du représentant légal sur la session « Directeur » pour la validation définitive**
	- Connexion avec le FINESS (identifiant) et le mot de passe renseigné dans la session établissement rubrique « Représentant légal de l' établissement » de la partie « Données administratives »
- **5. Validation définitive du RAA depuis la session « Directeur »**
	- Rubrique « Validation du RAA Période Initiale »

#### **Le RAA est alors définitivement validé et transmis à l'OMEDIT/ARS/Assurance Maladie**

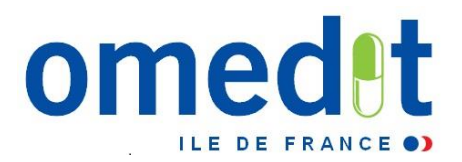

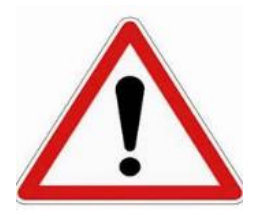

- Pas d'enregistrement **automatique** des données !
- **Une page ne peut être enregistrée que si elle est entièrement complétée** (hors justificatifs)
- Les justificatifs doivent être envoyés sur le serveur **uniquement après enregistrement de la page en cours**
- **Une page enregistrée est sauvegardée** (possibilité de se déconnecter à tout moment et de modifications ultérieures d'une page enregistrée)

### **SUIVI DU TAUX DE REMPLISSAGE**

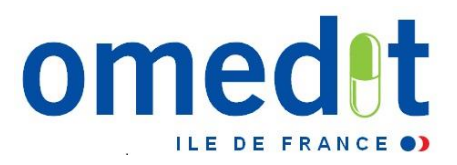

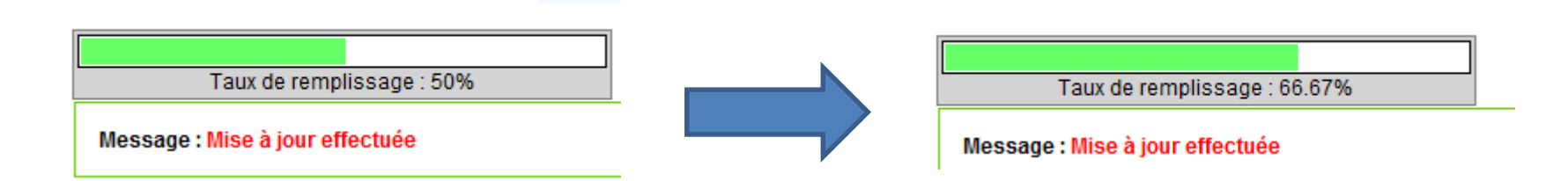

→ Vérifier que la jauge a atteint 100% avant validation définitive du RAA

Jauge à 100% = seul moyen pour savoir si votre remplissage est complet

### **LES COMMENTAIRES**

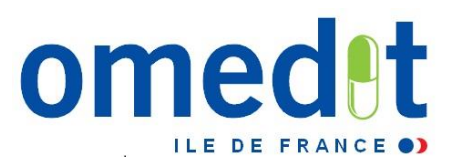

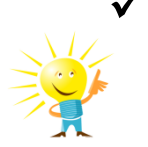

- √ Possibilité d'ouvrir dans un 2<sup>ème</sup> onglet du navigateur internet la zone de commentaire pour la compléter au fur et à mesure du remplissage du RAA
- **Bien songer à enregistrer AVANT de fermer l'onglet !!!**

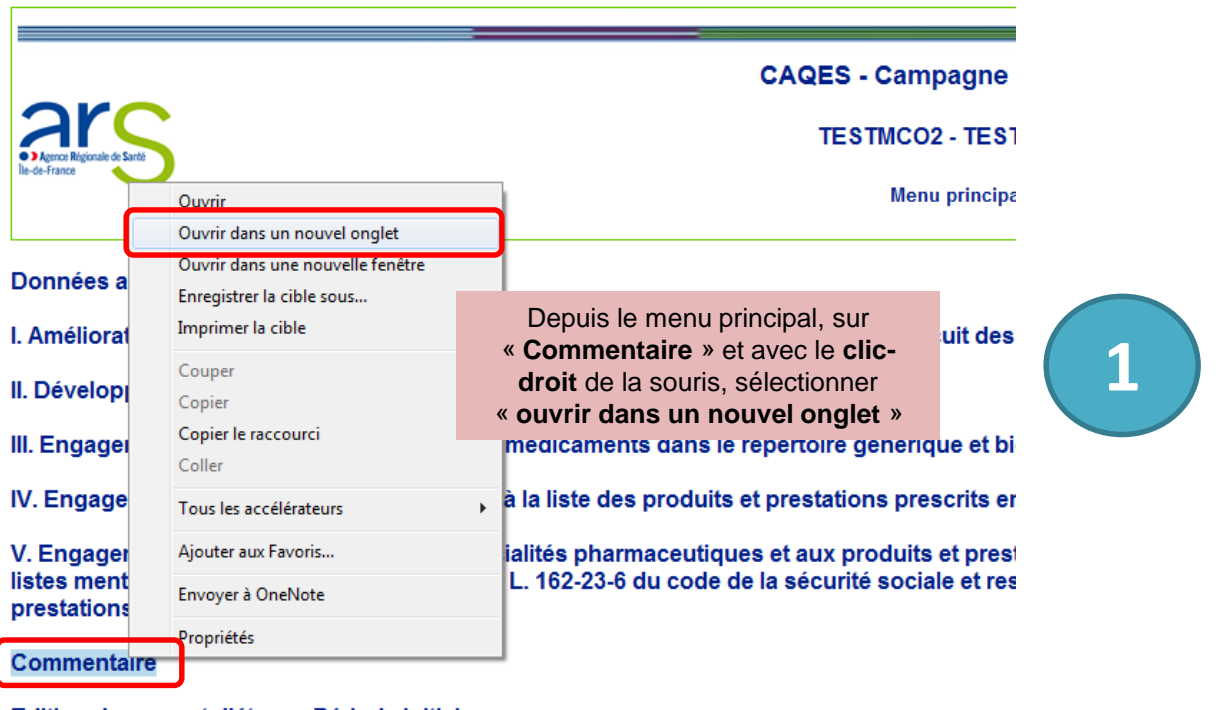

Edition du rapport d'étape - Période initiale

Liste des justificatifs envoyés au serveur

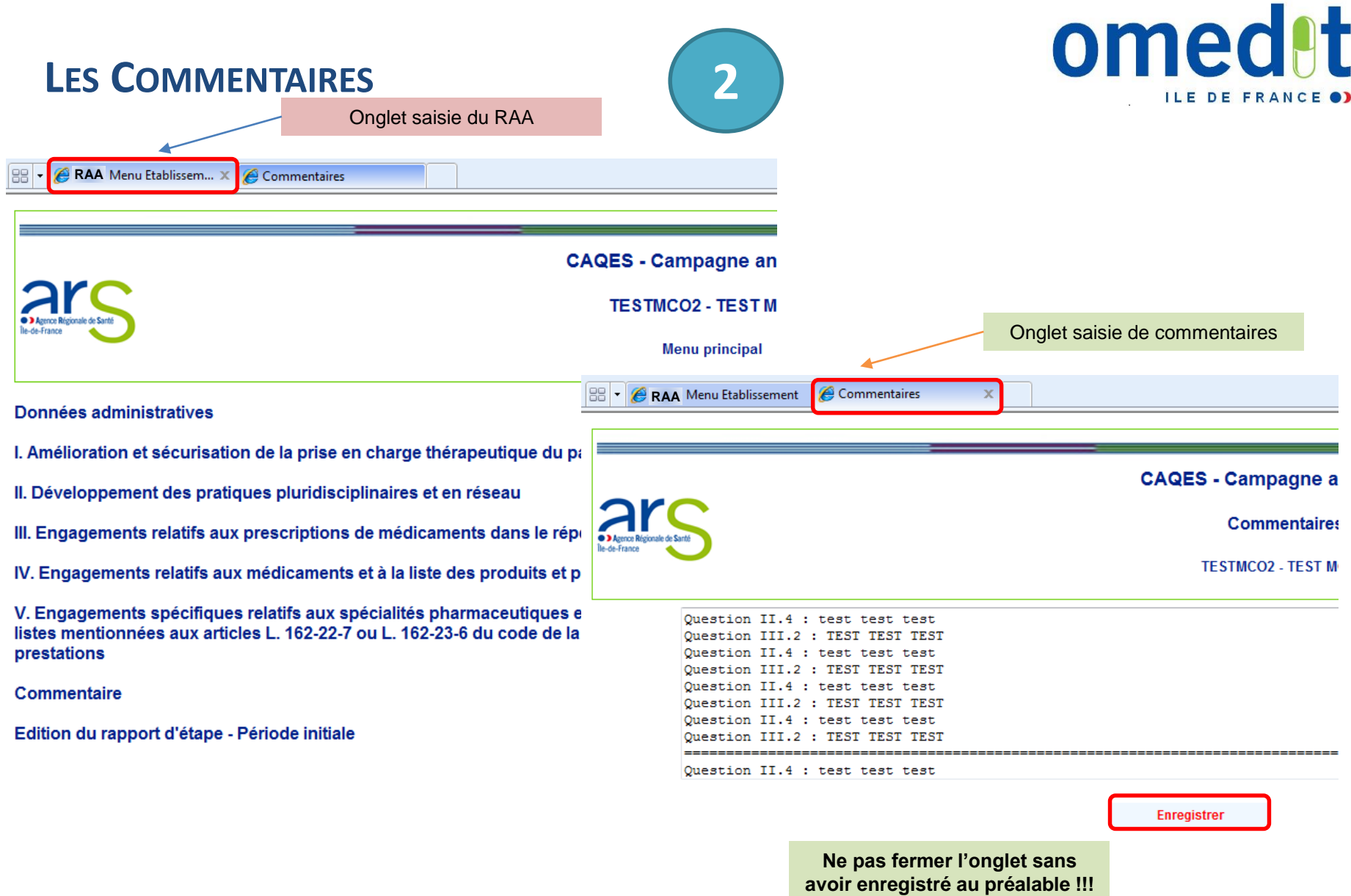

 $\blacksquare$ 

**1. CAQES : contexte réglementaire et actualités**

**2. Grille d'indicateurs : les évolutions depuis le CBU**

**3. Documents & outils disponibles**

**4. Outilweb**

## **5. Autres actualités**

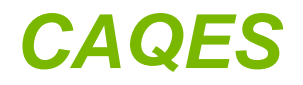

### **Cadre juridique du contrat**

- **Article 81 de la LFSS 2016 : simplification et fusion des divers contrats tripartites conclus entre les établissements, l'ARS et l'assurance maladie**
- **[Décret n°2017-584 du 20 avril 2017 fixant les modalités d'application du](http://www.omedit-idf.fr/wp-content/uploads/2017/05/joe_20170422_0095_0020_decret.pdf)  contrat d'amélioration de la qualité et de l'efficience des soins**
- **Arrêté du 27 avril 2017 relatif au contrat type d'amélioration de la qualité et [de l'efficience des soins mentionné à l'article L.162-30-2 du code de la](http://www.omedit-idf.fr/wp-content/uploads/2017/05/joe_20170430_0102_0033_arrete.pdf)  sécurité sociale**
- **Instruction interministérielle N°DSS/A1/CNAMTS/2017/234 du 26 juillet 2017 [relative à la mise en œuvre du contrat d'amélioration de la qualité et de](http://circulaires.legifrance.gouv.fr/pdf/2017/07/cir_42461.pdf)  l'efficience des soins**
- **Arrêté du 12 décembre 2018 fixant les référentiels de pertinence, de qualité, de sécurité des soins ou de seuils, exprimés en volume ou en dépenses [d'assurance maladie mentionnés à l'article L.162-30-3 du code de la sécurité](https://www.legifrance.gouv.fr/jo_pdf.do?id=JORFTEXT000037846009)  sociale ACTUALISATION**

**Référentiels de pertinence, qualité, sécurité des soins (1)**

- PHEV : taux global  $= 3.3 \%$ ; taux  $MED = 3.2 \%$ ; taux LPP =  $3,6\%$
- Liste en sus : médicaments : 3% DMI :3%
- Prescription dans le répertoire : 49%

# **Référentiels de pertinence, qualité, sécurité des soins (2)**

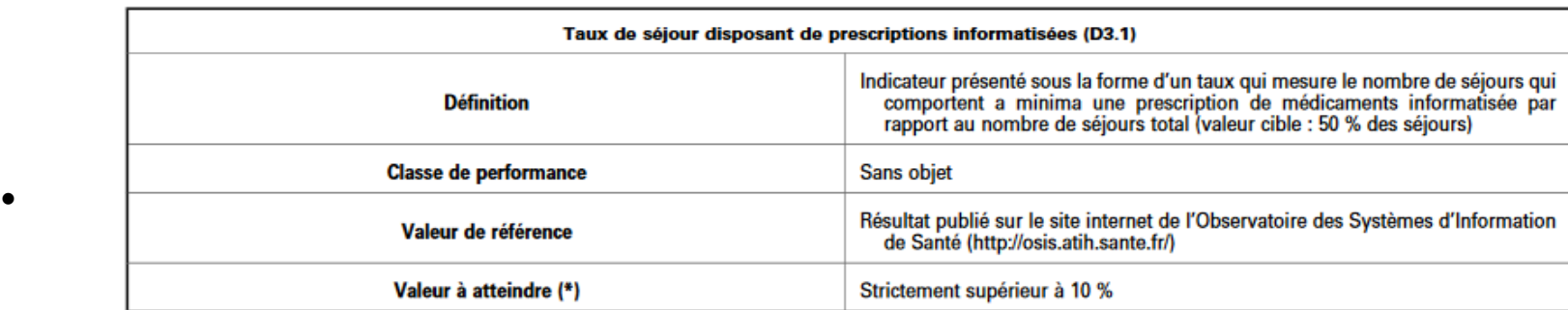

I. - Mesure du risque médicamenteux :

• **Mesure de rupture de rupture de recueil** (\*) Les établissements (\*) Les établissements qui n'ont parcours à leur obligation de recueil. Ces établissements sont réputés ne pas avoir atteint la valeur requise.

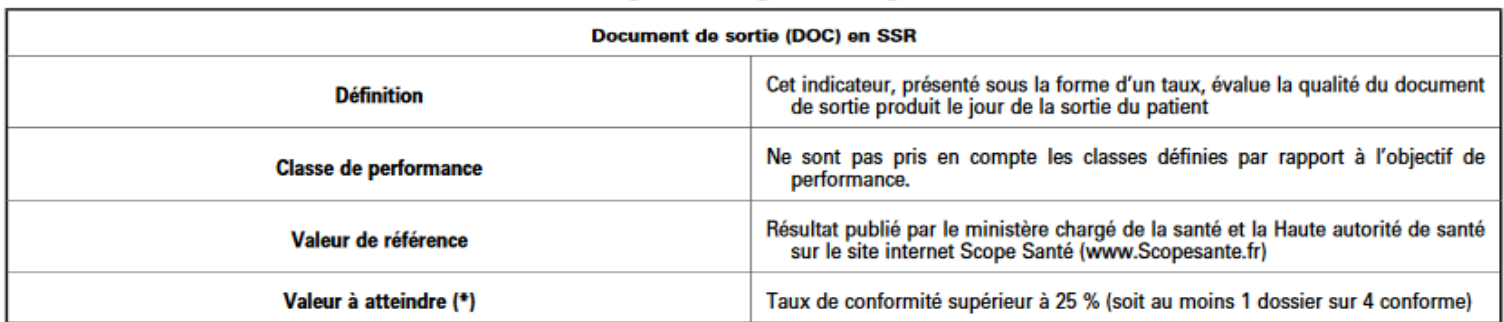

#### II. - Mesure du risque de rupture de parcours de soins :

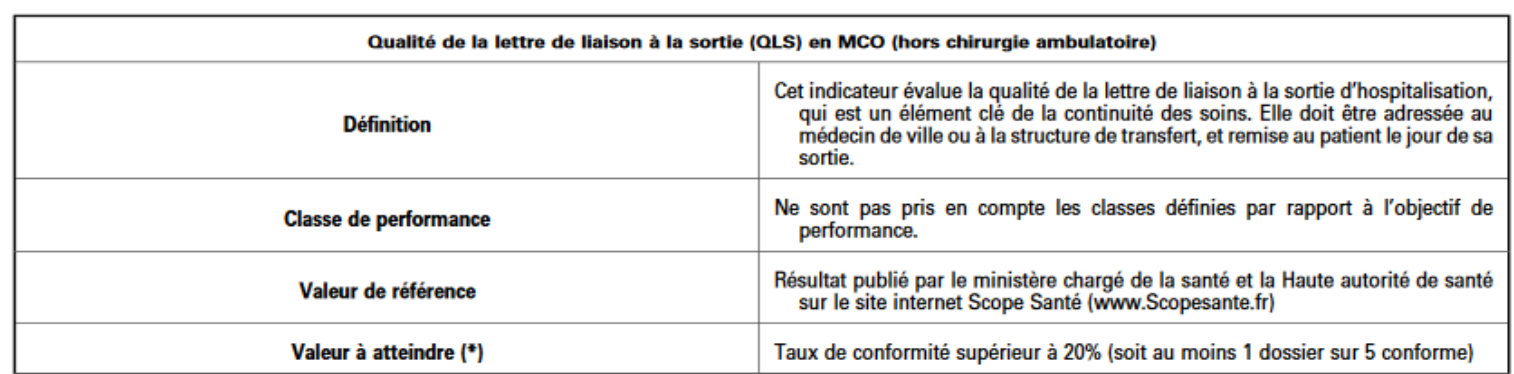

(\*) 10 % des établissements ont des résultats inférieurs à la valeur fixée. Les établissements n'ayant pas rempli leur obligation de recueil – dits « Non répondant » – sont réputés ne pas avoir atteint la valeur requise.

# *LES et financement à l'indication : nouvelles modalités de recueil et de transmission des données*

*<http://www.omedit-idf.fr/financement-a-lindication-nouvelles-modalites-de-recueil-de-transmission-donnees-2018/>*

- Depuis **2018**, de **nouvelles modalités** de recueil et de transmission des données relatives aux **médicaments inscrits sur la liste en sus** sont mises en oeuvre.
- Un **code associé à chaque indication** (cf. [référentiel](http://www.omedit-idf.fr/?email_id=28&user_id=5&urlpassed=aHR0cDovL3NvbGlkYXJpdGVzLXNhbnRlLmdvdXYuZnIvc29pbnMtZXQtbWFsYWRpZXMvYXV0cmVzLXByb2R1aXRzLWRlLXNhbnRlL2Rpc3Bvc2l0aWZzLW1lZGljYXV4L2xhLWxpc3RlLWVuLXN1cy9hcnRpY2xlL3JlZmVyZW50aWVsLWRlcy1pbmRpY2F0aW9ucy1kZXMtc3BlY2lhbGl0ZXMtcGhhcm1hY2V1dGlxdWVzLWluc2NyaXRlcy1zdXItbGE&controller=stats&action=analyse&wysija-page=1&wysijap=subscriptions) « liste en sus ») doit être remonté dans le cadre du PMSI (FICHCOMP/RSFH).
- Le codage de ces nouvelles informations est facilité par le recours aux logiciels d'aide à la prescription et à la dispensation.
- La note [d'information](http://www.omedit-idf.fr/?email_id=28&user_id=5&urlpassed=aHR0cDovL3d3dy5vbWVkaXQtaWRmLmZyL3dwLWNvbnRlbnQvdXBsb2Fkcy8yMDE4LzAzL05vdGUtZGluZm9ybWF0aW9uLWNvZGFnZS1pbmRpY2F0aW9uLWxpc3RlLWVuLXN1cy1WRi5wZGY&controller=stats&action=analyse&wysija-page=1&wysijap=subscriptions) ministérielle du 16 février 2018, la note explicative du référentiel liste en sus de juillet 2018 ainsi que la notice technique ATIH du 30 novembre 2018 précisent les **[modalités](http://www.omedit-idf.fr/?email_id=28&user_id=5&urlpassed=aHR0cHM6Ly93d3cuYXRpaC5zYW50ZS5mci9zaXRlcy9kZWZhdWx0L2ZpbGVzL3B1YmxpYy9jb250ZW50LzMzNjkvbm90aWNlX2NvZGFnZV9pbmRpY2F0aW9uX21lZGljYW1lbnRzX2xlc19uZGVnY2ltLW1mLTYzOS03LTIwMTgucGRm&controller=stats&action=analyse&wysija-page=1&wysijap=subscriptions) pratiques** de mise en œuvre de ce nouveau dispositif.

### **Calendrier de mise en œuvre**

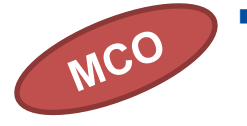

 **A compter du 1 er mars 2019** : le code correspondant à l'indication dans laquelle le médicament est prescrit **doit être renseigné** pour que la facturation soit **valorisée** lorsque l'indication est inscrite sur la liste en sus.

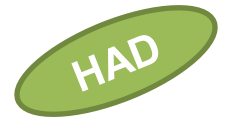

- À partir du **1 er mars 2019**, un code indication **devra être renseigné** pour que la facture **soit valorisée.**
- **A compter du 1 er décembre 2019** : le code correspondant à l'indication dans laquelle le médicament est prescrit **doit être renseigné** pour que la facturation soit **valorisée** lorsque l'indication est inscrite sur la liste en sus.

*[https://www.atih.sante.fr/sites/default/files/public/content/3498/notice\\_technique\\_atih\\_ndeg\\_2-](https://www.atih.sante.fr/sites/default/files/public/content/3498/notice_technique_atih_ndeg_2-790-2019_nouveautes_pmsi_2019.pdf) 790-2019\_nouveautes\_pmsi\_2019.pdf*

 *Codage indication prévu également pour les médicaments sous ATU et en « post-ATU » calendrier et modalités à venir.*

# *IMMUNOGLOBULINES HUMAINES NORMALES*

*[http://www.omedit-idf.fr/nouvelles-recommandations-ansm-sur-les-immunoglobulines-humaines-normales-coordonnees-et-modalites-de](http://www.omedit-idf.fr/nouvelles-recommandations-ansm-sur-les-immunoglobulines-humaines-normales-coordonnees-et-modalites-de-demande-davis-aupres-des-filieres-centres-de-reference-maladies-rares/)demande-davis-aupres-des-filieres-centres-de-reference-maladies-rares/*

*<http://www.omedit-idf.fr/hierarchisation-utilisations-immunoglobulines-humaines-normales-nouvelles-recommandations-ansm/>*

*[http://www.omedit-idf.fr/difficultes-dapprovisionnement-en-medicaments-derives-du-sang-actions-mises-en-oeuvre-et-alternatives](http://www.omedit-idf.fr/difficultes-dapprovisionnement-en-medicaments-derives-du-sang-actions-mises-en-oeuvre-et-alternatives-disponibles/)disponibles/*

- **De nouvelles mesures ont été mises en place par l'ANSM en lien avec la DGOS afin d'encadrer les prescriptions des IGHN et de réserver leur utilisation aux situations jugées prioritaires et pertinentes (***circulaire [ministérielle](http://www.omedit-idf.fr/?email_id=28&user_id=5&urlpassed=aHR0cDovL2NpcmN1bGFpcmVzLmxlZ2lmcmFuY2UuZ291di5mci9wZGYvMjAxOC8wNy9jaXJfNDM3NDAucGRm&controller=stats&action=analyse&wysija-page=1&wysijap=subscriptions) du 31/05/2018***).**
- **Afin de faciliter la mise en place de ces recommandations, un tableau synthétique, regroupant les [coordonnées](http://www.omedit-idf.fr/?email_id=28&user_id=5&urlpassed=aHR0cDovL3d3dy5vbWVkaXQtaWRmLmZyL3dwLWNvbnRlbnQvdXBsb2Fkcy8yMDE4LzEyL1N5bnRoZXNlLWZpbGllcmUtQ1ItSUdITl8yNDEyMThfcy54bHN4&controller=stats&action=analyse&wysija-page=1&wysijap=subscriptions) et modalités de demande d'avis auprès des réseaux de centres de référence a été réalisé par l'OMEDIT IDF en collaboration avec le groupe d'experts IGHN d'Ile-de-France**
- **Intégration de ces informations dans l'ordonnance de Juste Prescription (cf diapo).**

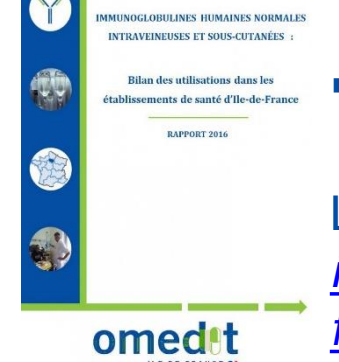

 **Rapport sur l'utilisation des IGHN en région IDF : Rapport 2018 sur données 2017 en cours de finalisation.**

Lien vers le dernier rapport diffusé : *http://www.omedit-idf.fr/utilisation[immunoglobulines-humaines-normales-etablissements-de-sante-dile-de](http://www.omedit-idf.fr/utilisation-immunoglobulines-humaines-normales-etablissements-de-sante-dile-de-france-rapport-2016/)france-rapport-2016/*

# **ATIH - ENQUÊTE ACHAT ET CONSOMMATION DE MÉDICAMENTS À L'HÔPITAL**

https://www.atih.sante.fr/les-enquetes-medicaments

**ATIH - Enquête 2019 sur données 2018**

#### **Calendrier prévisionnel :**

- **Démarrage le 1er février 2019**
- **Enquête sur 2 mois**  $\rightarrow$  **31 mars 2019**
- **Outils identiques**
- **Afin d'améliorer la fiabilité des résultats, les établissements sont invités à participer à l'édition 2019.**

# *VOLET MÉDICAMENTEUX DE LA LETTRE DE LIAISON*

- *E-LEARNING*
- *Formations sur site*

**<http://www.omedit-idf.fr/nouveau-e-learning-volet-medicamenteux-de-la-lettre-de-liaison-de-la-has/>**

**[http://www.omedit-idf.fr/qualite-securite/parcours-du-patient/formations-proposees-aux](http://www.omedit-idf.fr/qualite-securite/parcours-du-patient/formations-proposees-aux-etablissements-de-sante-par-lomedit-ile-de-france/)etablissements-de-sante-par-lomedit-ile-de-france/**

- **La sortie d'hôpital est le moment le plus à risque d'erreurs médicamenteuses.**
- **Assurer une transmission des informations essentielles à la poursuite de la prise en charge médicamenteuse est donc un enjeu majeur de sécurité.**
- **Dans cette perspective, la HAS recommande, depuis mars 2018, que le volet médicamenteux de la lettre de liaison soit structuré sous la forme d'un tableau confrontant le traitement avant l'admission avec le traitement à la sortie et explicitant les modifications effectuées (ajout, arrêt...) ainsi que leurs motifs.**
- **L'OMEDIT IDF, met à disposition des [établissements](http://www.omedit-idf.fr/?email_id=28&user_id=5&urlpassed=aHR0cDovL3d3dy5vbWVkaXQtaWRmLmZyL2UtbGVhcm5pbmctdGFibGVhdS1tZWRpY2FtZW50LXBhcmNvdXJzLw&controller=stats&action=analyse&wysija-page=1&wysijap=subscriptions) un e-learning en accès libre et gratuit. Son objectif est de permettre aux médecins et pharmaciens d'acquérir les compétences utiles pour remplir et transmettre ce tableau**

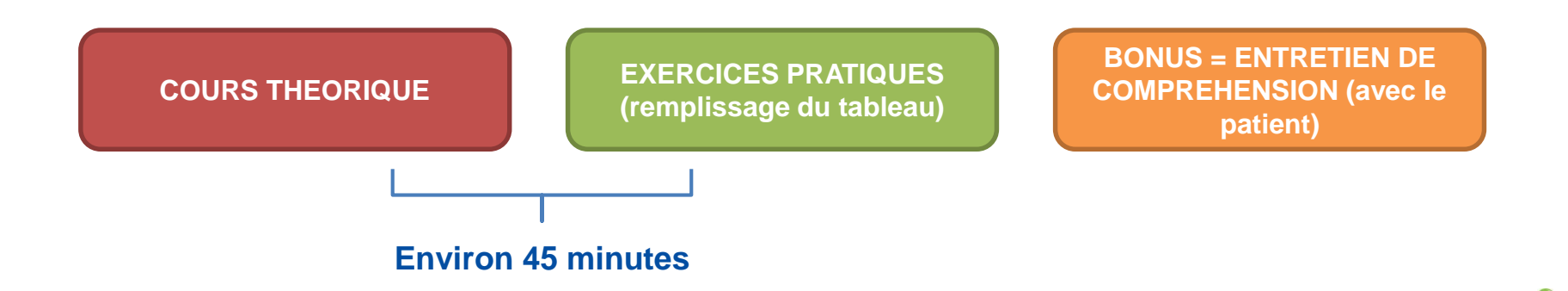

# *FORMATIONS CONCILIATION DES TRAITEMENTS MÉDICAMENTEUX*

**<http://www.omedit-idf.fr/formations-conciliation/>**

### **Formations conciliation**

#### • **<http://www.omedit-idf.fr/formations-conciliation/>**

Cette formation se déroule en 2 phases :

1. e-learning (FormaConcil, SFPC)

2. Formation présentielle : 1 journée. La formation présentielle est animé par des professionnels de santé (médecins et pharmaciens) d'Ile-de-France, formés à la conciliation médicamenteuse.

#### • **Nouvelles dates à venir en 2019**

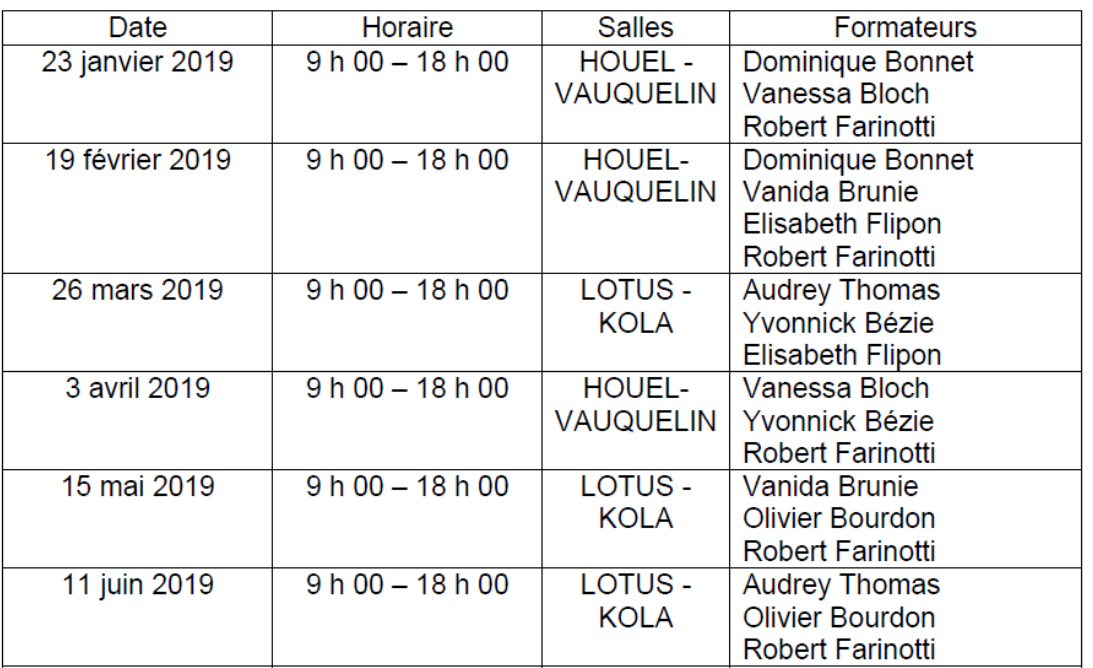

# **Rubrique « Juste Prescription » - OMEDIT IDF**

## **Informations sur le bon usage et le financement des médicaments**

## **Rubrique « Juste Prescription » (JP) - OMEDIT IDF**

- **Informations actualisées** sur le **bon usage** et la **prise en charge** financière des médicaments innovants et onéreux à l'hôpital
- Périmètre : hors-GHS, certaines ATUc, post-ATU, certains médicaments orphelins, certains médicaments coûteux
- **4 documents types en accès libre**
- **Contenu réévalué régulièrement** : club utilisateurs, enquête auprès des utilisateurs, statistiques de consultation
- **Mise à jour régulière : veille réglementaire** (sources opposables) **et scientifique quotidienne**
- Circuit formalisé de rédaction/relecture/mise en ligne

### **Ordonnances**

Ordo. types intégrant les **indications autorisées**  (AMM, ATU, RTU) ainsi que leur **statut de prise en charge** (liste en sus, intra-GHS, dispositif post-ATU ou ATU)

### **Justificatif**

Indications AMM, RTU, ex-PTT, ATU. **Dates d'octroi/extension d'AMM**, **avis de la CT, arrêtés d'inscription** (agrément aux collectivités, liste en sus), **études cliniques pertinentes**. Certaines indications hors-AMM peuvent figurer sur ce document (PNDS, Cochrane).

### **Recommandations pratiques**

Conditions de prescription, **posologies**, **modalités d'administration, mises en garde, précautions d'emploi, interactions médicamenteuses, contraception, fertilité, grossesse/allaitement.**

#### **Veille**

**Actualités scientifiques, réglementaires** et **actualités sur les risques de iatrogénie**  (changement de RCP, alertes émanant des agences françaises (ANSM) et européennes (EMA) ainsi que du CRAT)

### **Difficultés d'accès aux contenus du site de l'OMEDIT IDF** (en cours de résolution)

- Dans l'attente de la résolution de ce problème, nous vous conseillons pour toute recherche de contenu :
	- D'utiliser le moteur de recherche principal (y compris pour les contenus de la base Juste Prescription (JP))
	- De sélectionner le contenu souhaité parmi ceux proposés dans le menu déroulant *(ne pas utiliser la loupe)*

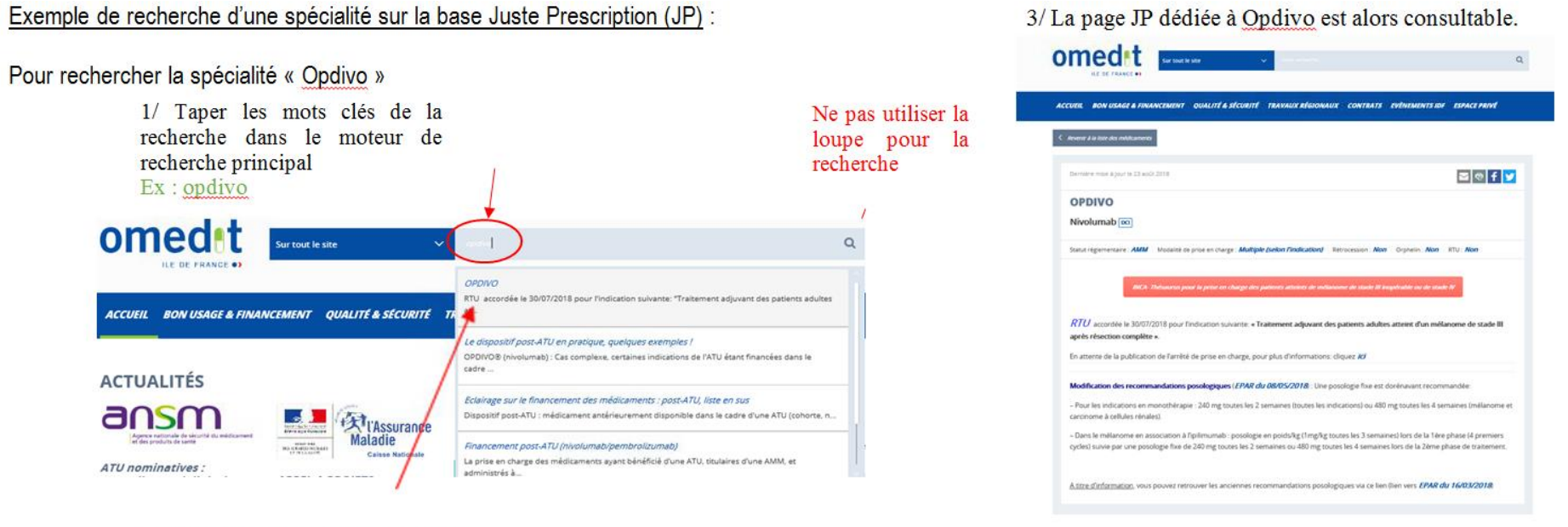

2/ Sélectionner le contenu souhaité à partir du menu déroulant

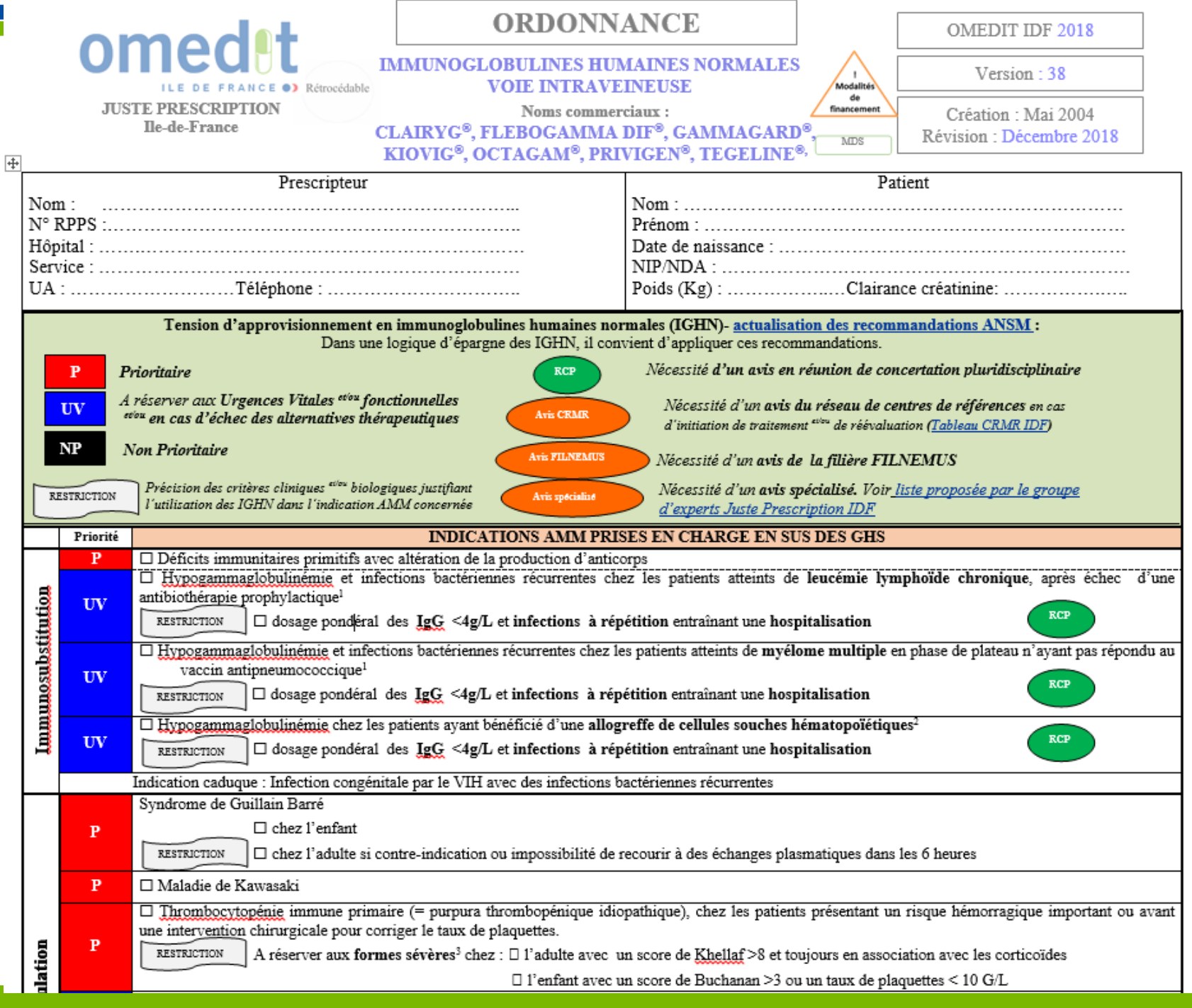

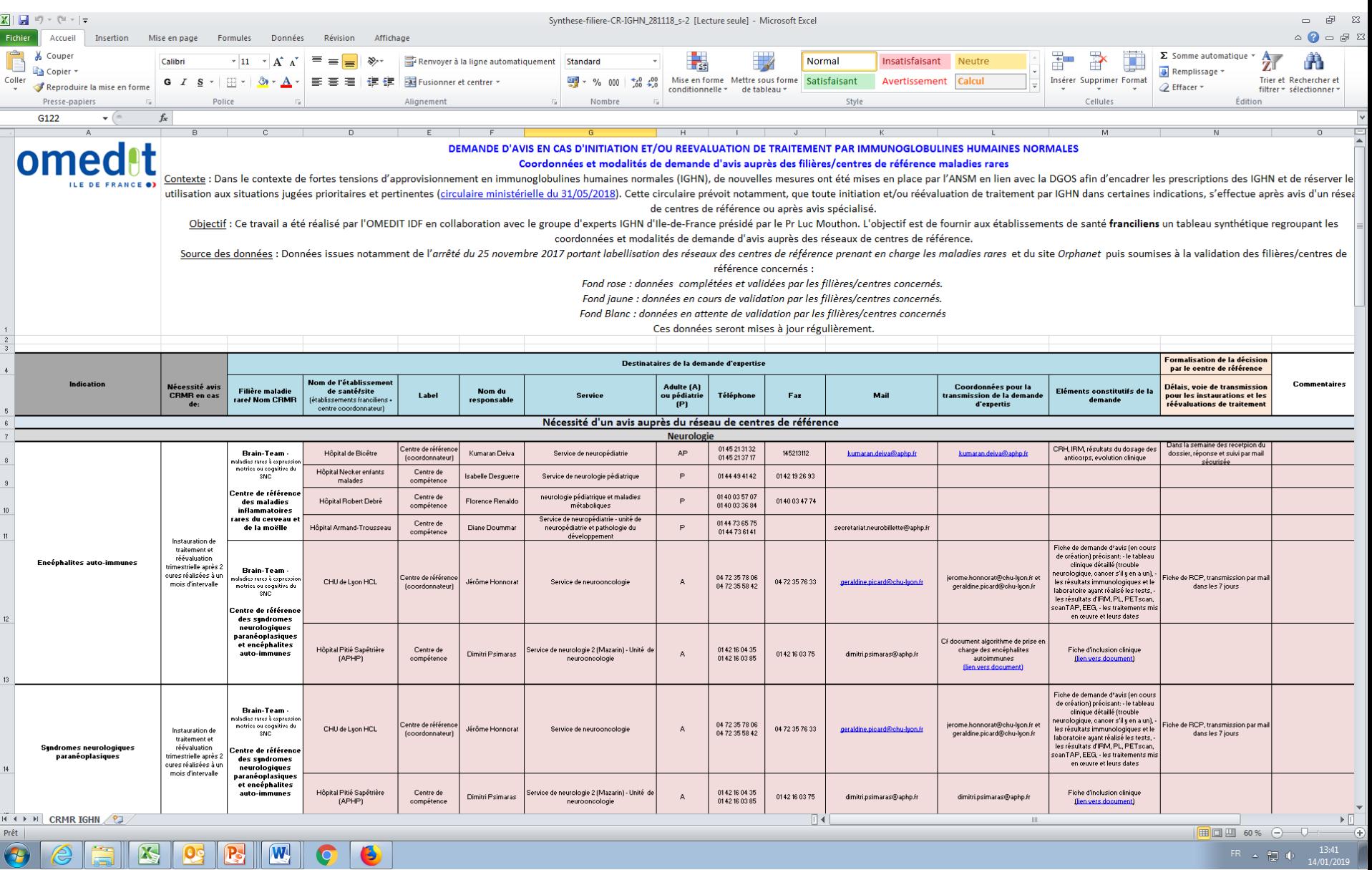

# *PRISE EN CHARGE DES SPÉCIALITÉS IMPORTÉES DANS UN CONTEXTE DE TENSIONS D'APPROVISIONNEMENT DE LA SPÉCIALITÉ ÉQUIVALENTE*

**Prise en charge des spécialités importées dans un contexte de tensions d'approvisionnement de la spécialité équivalente**

- *[Note d'information ministérielle du 12 décembre 2018](http://www.omedit-idf.fr/?email_id=28&user_id=5&urlpassed=aHR0cDovL2NpcmN1bGFpcmVzLmxlZ2lmcmFuY2UuZ291di5mci9wZGYvMjAxOS8wMS9jaXJfNDQyMzgucGRm&controller=stats&action=analyse&wysija-page=1&wysijap=subscriptions)*
- Evolution des modalités de prise en charge :
	- **Liste des spécialités importées prises en charge à titre exceptionnel et transitoire en sus** des GHS, lorsque la spécialité habituellement disponible en France dispose d'au moins une indication thérapeutique inscrite sur la « liste en sus », ainsi que, pour chacune des spécialités importées son **tarif de responsabilité**. La liste rappelle également les **seules indications thérapeutiques prises en charge**  pour ces spécialités.
	- Modalités de facturation : à partir du **01/01/2019**, la déclaration des consommations s'effectuera sur **FICHCOMP** (et non plus sur FICHCOMP-ATU).
	- **Modalités de codage** : **introduction dans le référentiel liste en sus**  (mis en ligne sur le site du ministère, **code identique** à celui qui a été attribué à la spécialité faisant l'objet de tensions d'approvisionnement) et précision de la **date de fin de prise en charge** en sus pour chacune des spécialités concernées.
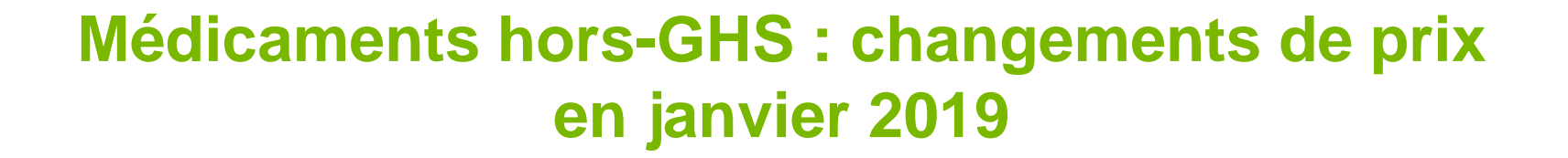

## **Médicaments hors-GHS : changements de prix en janvier 2019**

#### • **21 DCI concernées**

#### **<http://www.omedit-idf.fr/medicaments-ghs-changements-de-prix-prevus-debut-dannee-2019/>**

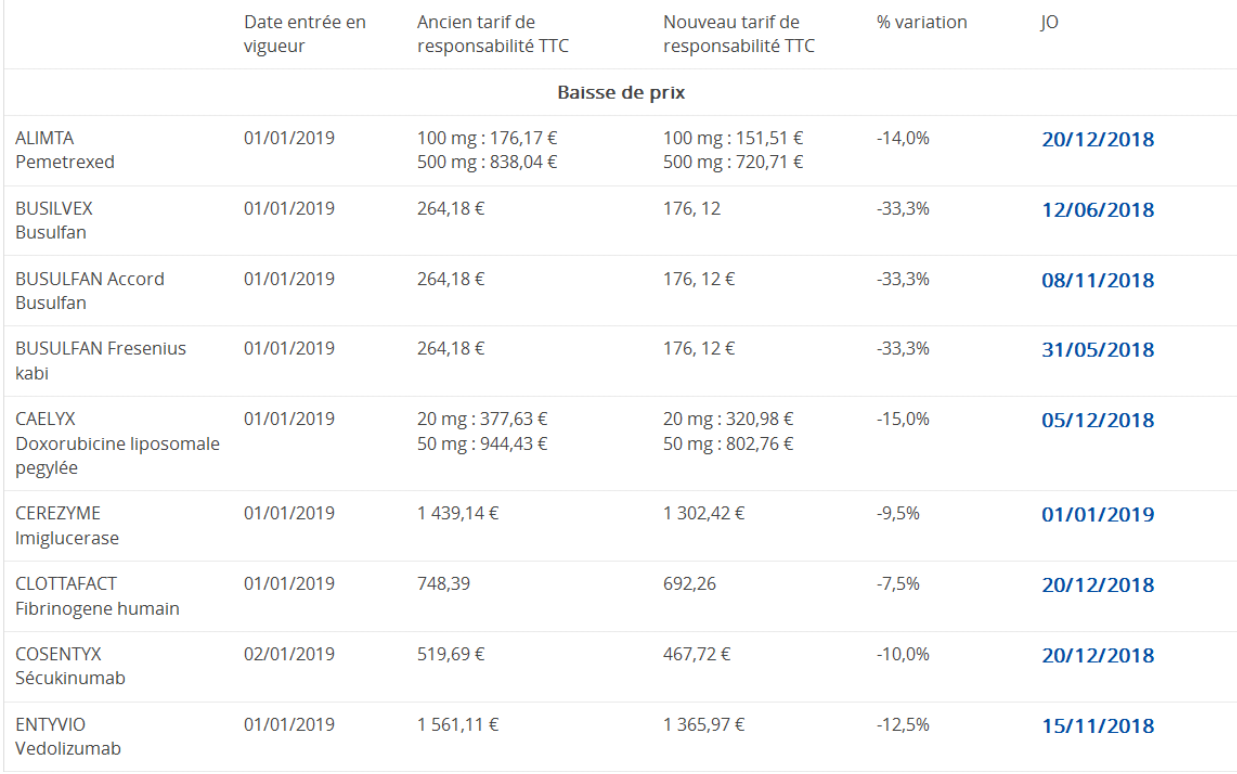

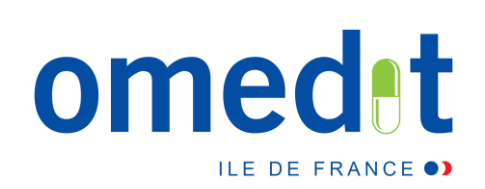

# **Merci de votre attention !**

## **[www.omedit-idf.fr](http://www.omedit-idf.fr/)**

**Contact OMEDIT : [secretariat.omedit-idf.sap@aphp.fr](mailto:secretariat.omedit-idf.sap@aphp.fr) Tel secrétariat : 01.40.27.50.01 Newsletter (depuis la page d'accueil du site de l'OMEDIT) :** 

### **NEWSLETTER**

Inscrivez-vous à notre newsletter pour recevoir toutes les actualités et être informé des évènements à venir

Votre e-mail

OK

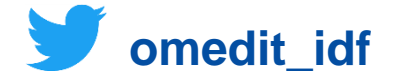